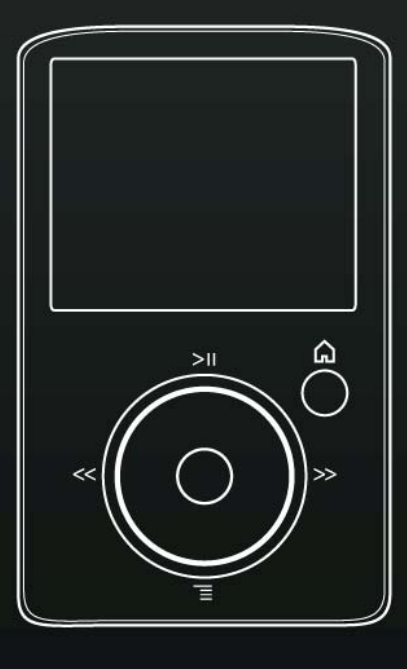

#### **Manuel de l'utilisateur**

## SanDisk® **SONSO, FUZE** Media Player

Support technique Reste du monde : [www.sandisk.com/support](http://www.sandisk.com/support) Forum: http://forums Base de connaissances : [http://kb.sandisk.com](http://kb.sandisk.com/) Pour plus d'informations sur ce produit, veuillez consulter le site www.sandisk.com/suppor

Fuze-UM809-FRA

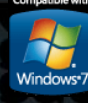

## **Extraole des matières**

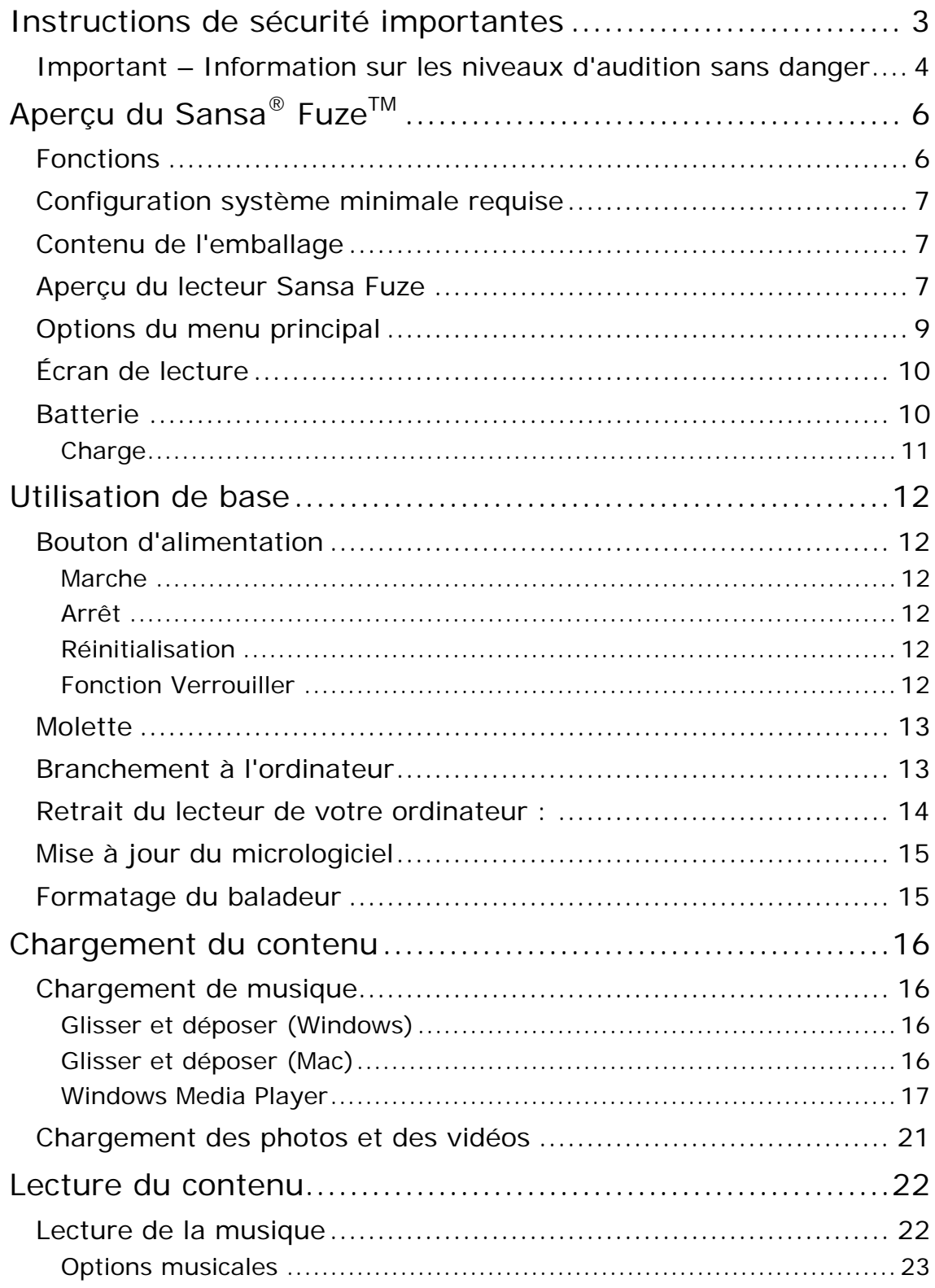

## **Extraole des matières**

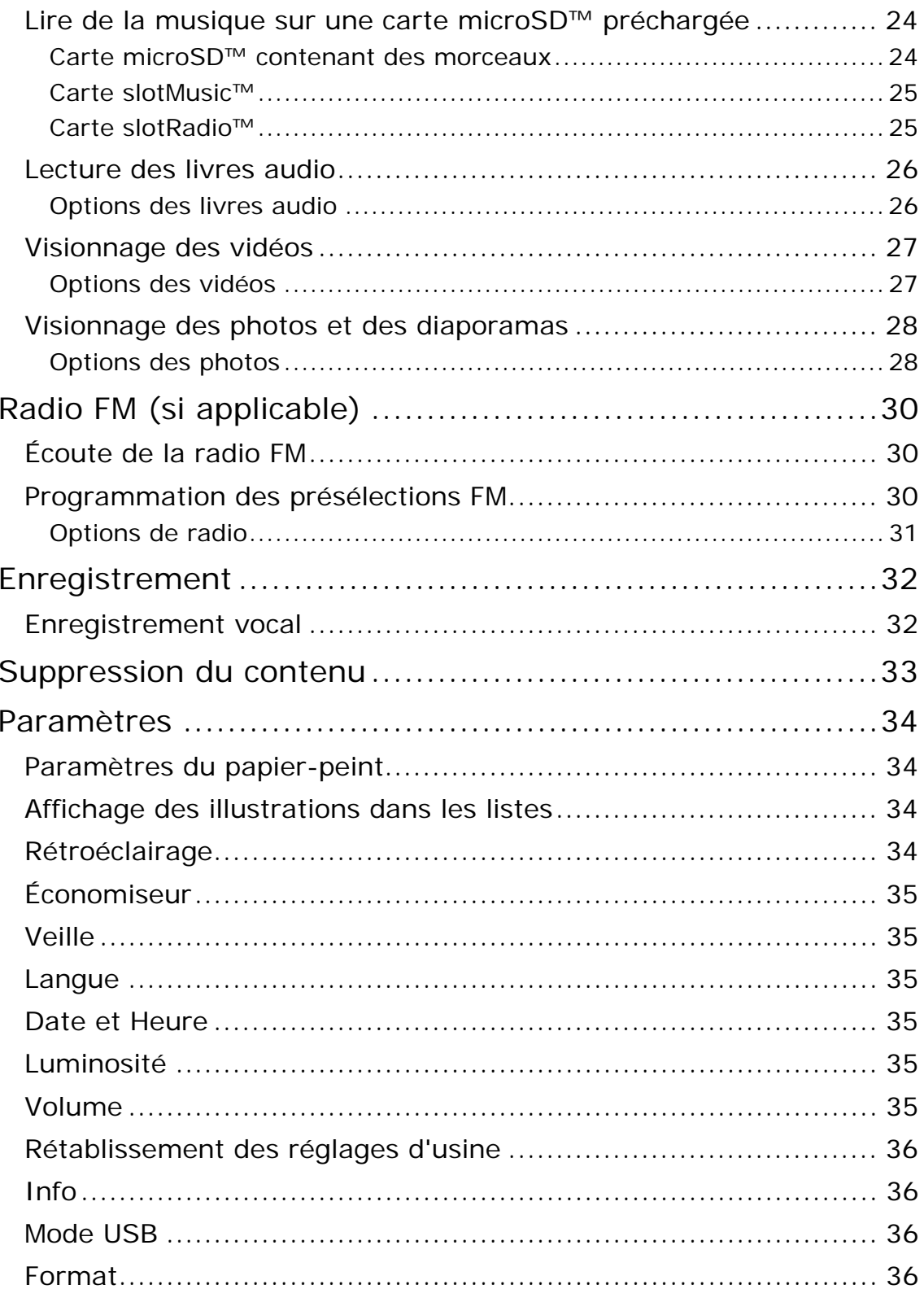

## **XX Table des matières**

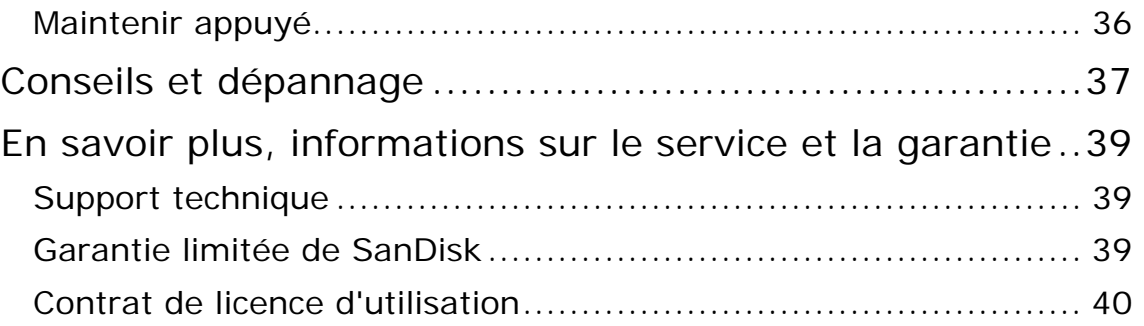

# 1

<span id="page-4-0"></span>*Ce chapitre présente les consignes de sécurité, les informations sur l'audition ainsi que les conseils de nettoyage du baladeur Sansa® FuzeTM de SanDisk* 

## Instructions de sécurité importantes

#### **VEUILLEZ LIRE ATTENTIVEMENT LES CONSIGNES DE SECURITE AVANT D'UTILISER LE LECTEUR SANSA MEDIA PLAYER.**

- 1. Lisez ce manuel dans son intégralité pour être sûr de savoir l'utiliser.
- 2. Conservez ce manuel pour pouvoir vous y reporter dans le futur.
- 3. Lorsque vous vous trouvez au volant, en vélo ou que vous vous servez d'un véhicule motorisé, n'utilisez ni écouteur ni casque. Ce serait dangereux pour la circulation et pourrait même être illégal dans certains endroits. Il est également dangereux d'écouter de la musique avec des écouteurs à un volume élevé lorsque vous marchez ou que vous réalisez d'autres activités. Vous devez être extrêmement prudent et interrompre l'écoute en cas de situations potentiellement dangereuses.
- 4. **Évitez d'utiliser des écouteurs/un casque à un volume élevé. Les experts de l'audition déconseillent fortement l'écoute continue de musique forte. Choisissez un volume modéré de sorte à pouvoir entendre les bruits ambiants et ne pas déranger les gens autour de vous**.
- 5. Tenez votre baladeur loin de toute source d'humidité telle qu'éviers, baignoires, douches, pluie et boissons. L'humidité peut provoquer des chocs électriques avec tout appareil électronique.

#### Conseils de nettoyage

Suivez ces conseils pour que le baladeur fonctionne bien pendant longtemps :

- Nettoyez le lecteur avec un chiffon doux non pelucheux.
- Ne laissez pas de jeunes enfants jouer avec le lecteur sans supervision.
- Ne forcez jamais de connecteur dans les ports du baladeur ou de votre ordinateur. Veillez à ce que les connecteurs soient de forme et de taille identiques avant d'effectuer le branchement..
- Il est interdit de démonter, écraser, court-circuiter ou incinérer la batterie pour ne pas provoquer d'incendie, de blessure, de brûlures ou autres accidents.

## <span id="page-5-0"></span>Important – Information sur les niveaux d'audition sans danger

#### **VEUILLEZ PRENDRE CONNAISSANCE DE CE QUI SUIT AVANT D'UTILISER VOTRE BALADEUR SANSA**

Félicitations, vous avez acheté un baladeur média Sansa !

Votre baladeur média est équipé d'une multitude de fonctions. Pour optimiser votre plaisir d'écoute, SanDisk souhaite vous rappeler qu'il est important que vos écouteurs se trouvent sur un niveau sonore ne nuisant pas à l'ouïe.

Une exposition à la musique, ou autres bruits trop forts, qu'elle soit continue ou répétée risque de causer des troubles auditifs résultant en une « perte d'audition due au bruit » temporaire ou définitive.

Les symptômes de la perte auditive augmentent progressivement avec une exposition prolongée à des niveaux sonores élevés. Initialement, il se peut que vous ne vous rendiez pas compte de votre déficit auditif à moins d'effectuer un test audiométrique.

#### **Niveaux d'audition**

Les exemples suivants, inclus pour référence, vous permettront de mieux comprendre ce qui est entendu par niveau d'audition sans danger.

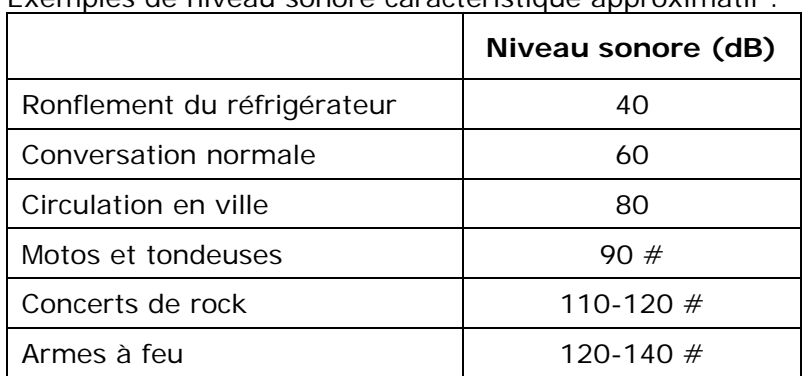

Exemples de niveau sonore caractéristique approximatif :

\* Un décibel (dB) est une unité de mesure relative de la puissance d'une onde sonore. En décibels (dB), un niveau de signal mesuré double avec chaque 3 dB supplémentaire.

# Ces niveaux de décibels sont considérés nocifs sur de longues périodes d'exposition.

Ces informations sont présentées avec la permission du NIDCD (Institut national américain pour la surdité et autres troubles de la communication) <http://www.nidcd.nih.gov/health/hearing/noise.asp>.

#### **Pour votre sécurité !**

Il se peut que votre ouïe supporte des volumes sonores plus élevés. Afin d'éviter tout déficit auditif, vous devez contrôler le son émanant de vos écouteurs et régler le lecteur média sur un volume faible vous permettant d'entendre clairement et confortablement.

Les différentes études, y compris celle du NIDCD indique que les sons inférieurs à 80 décibels ne sont pas susceptibles de causer une perte auditive, même sur une longue période d'exposition. Écoutez le baladeur média à un volume tel que vous êtes toujours en mesure d'entendre les conversations ambiantes sans avoir à crier lorsque vous souhaitez vous faire entendre.

Il est également dangereux d'écouter de la musique avec des écouteurs à un volume élevé lorsque vous marchez ou que vous réalisez d'autres activités. Vous devez être extrêmement prudent et interrompre l'écoute en cas de situations potentiellement dangereuses.

Lorsque vous vous trouvez au volant, en vélo ou que vous vous servez d'un véhicule motorisé, n'utilisez ni écouteur ni casque. Ce serait dangereux pour la circulation et pourrait même être illégal dans certains endroits.

#### Instructions d'élimination

Ne jetez pas cet appareil avec les déchets non triés. Une élimination incorrecte risquerait de nuire non seulement à l'environnement mais aussi à la santé. Veuillez vous reporter à l'autorité locale en matière de déchets pour plus d'informations sur les systèmes de retour ou de collecte de votre région.

#### REMARQUE : à usage personnel et domestique

Ce produit d'enregistrement et d'écoute est destiné à une utilisation domestique et pour votre plaisir personnel. La copie et l'usage commercial de matériel protégé par le droit d'auteur sans la permission du détenteur du droit est interdit par la loi. L'utilisation du lecteur média en conformité avec toutes les lois sur droit d'auteur et propriété intellectuelle applicables est la responsabilité de l'utilisateur du produit.

# 2

<span id="page-7-0"></span>*Ce chapitre vous permet de faire l'apprentissage des fonctions du baladeur Sansa® FuzeTM.* 

## Aperçu du Sansa<sup>®</sup> Fuze™

Félicitations, vous avez acheté un lecteur Sansa® Fuze !

Le Sansa<sup>®</sup> Fuze est un lecteur audio/vidéo numérique portable haute performance muni d'un écran couleur de 1.9 pouces, d'un tuner FM numérique et d'un micro intégré. Vous êtes en mesure d'écouter des émissions de radio FM et d'enregistrer votre voix grâce au microphone intégré. En outre, vous pouvez vous servir de l'emplacement pour carte microSDHC pour agrandir la capacité de stockage et/ou pour déplacer les fichiers via les cartes microSDHC.

#### Fonctions

- Écran TFT couleur de 1.9 pouces (220x176) pour un affichage brillant de vos vidéos, photos et illustrations d'album.
- Prend en charge les formats MP3, WAV, WMA, FLAC, Ogg-Vorbis et livres audio<sup>†</sup>.
- Affiche les illustrations de l'album intégré
- Vidéo compatible avec MPEG4 (SP) QCIF+ 20fps. Des formats vidéos supplémentaires sont pris en charge par le biais du logiciel Sansa® Media Converter (téléchargeable depuis le site Web [SanDisk\)](http://mp3support.sandisk.com/sansa/SMC/)<sup>†</sup>.
- Prend en charge les fichiers photos convertis et transférés sur l'appareil par le biais du logiciel Sansa Media Converter.
- Comprend une radio FM intégrée pour l'écoute d'émissions FM en direct.
- Prend en charge la fonction d'enregistrement vocal avec le microphone intégré.
- L'emplacement de cartes MicroSD/SDHC prend en charge 4 Go\* supplémentaires et des capacités supérieures.
- Lit les cartes slotMusic™ et slotRadio™††.
- Permet à l'utilisateur de stocker des données dans la mémoire interne.
- Batterie rechargeable offrant jusqu'à 24 heures de lecture audio ou 5 heures de lecture\*\* vidéo.
- Certifié pour Windows 7

\* 1 gigaoctet (Go) = 1 milliard d'octets. Certaines capacités répertoriées sont utilisées pour d'autres fonctions, notamment le formatage, et ne sont par conséquent pas disponibles pour le stockage de données.

\*\*Sur la base d'une lecture audio continue à 128 kbps MP3 et d'une lecture vidéo à 512kbps QVGA H.264 ; la durée et les performances de la batterie peuvent varier en fonction de l'usage et du paramétrage ; la batterie n'est pas remplaçable.

<span id="page-8-0"></span>† Vidéos (MPEG-4 (SP) QCIF+ 20fps et autres formats de fichier pris en charge par le biais du logiciel Sansa® Media Converter téléchargeable depuis Sansa.com), Musique (formats MP3, WMA, WMA sécurisé et fichier audible), Photos (JPEG). Pour davantage de spécifications, veuillez consulter le site Web de SanDisk.

†† La prise en charge de la lecture de carte slotRadio requiert le micrologiciel Fuze version 01.02.26A ou supérieure

#### Configuration système minimale requise

- Windows XP SP2
- Windows Media Player v10
- Intel Pentium ou plus
- Accès Internet (large bande recommandée)
- Lecteur CD-ROM (si le paquet comprend un CD)
- Port USB 2.0 pour des transferts et chargements haut débit

#### Contenu de l'emballage

- Lecteur Sansa Fuze
- Câble de transfert USB 2.0
- **Écouteurs**
- Guide de mise en route rapide

#### Aperçu du lecteur Sansa Fuze

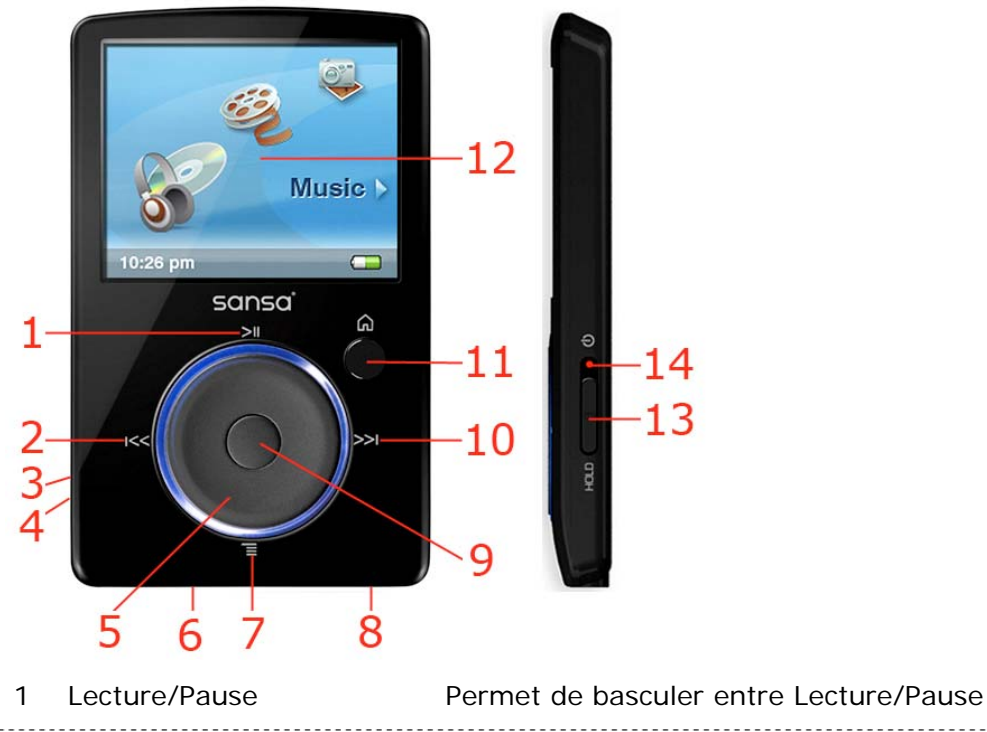

2 Gauche/Précédent/Arrière • Permet de revenir en arrière d'un écran • En lecture uniquement – maintenez appuyé pour

revenir en arrière

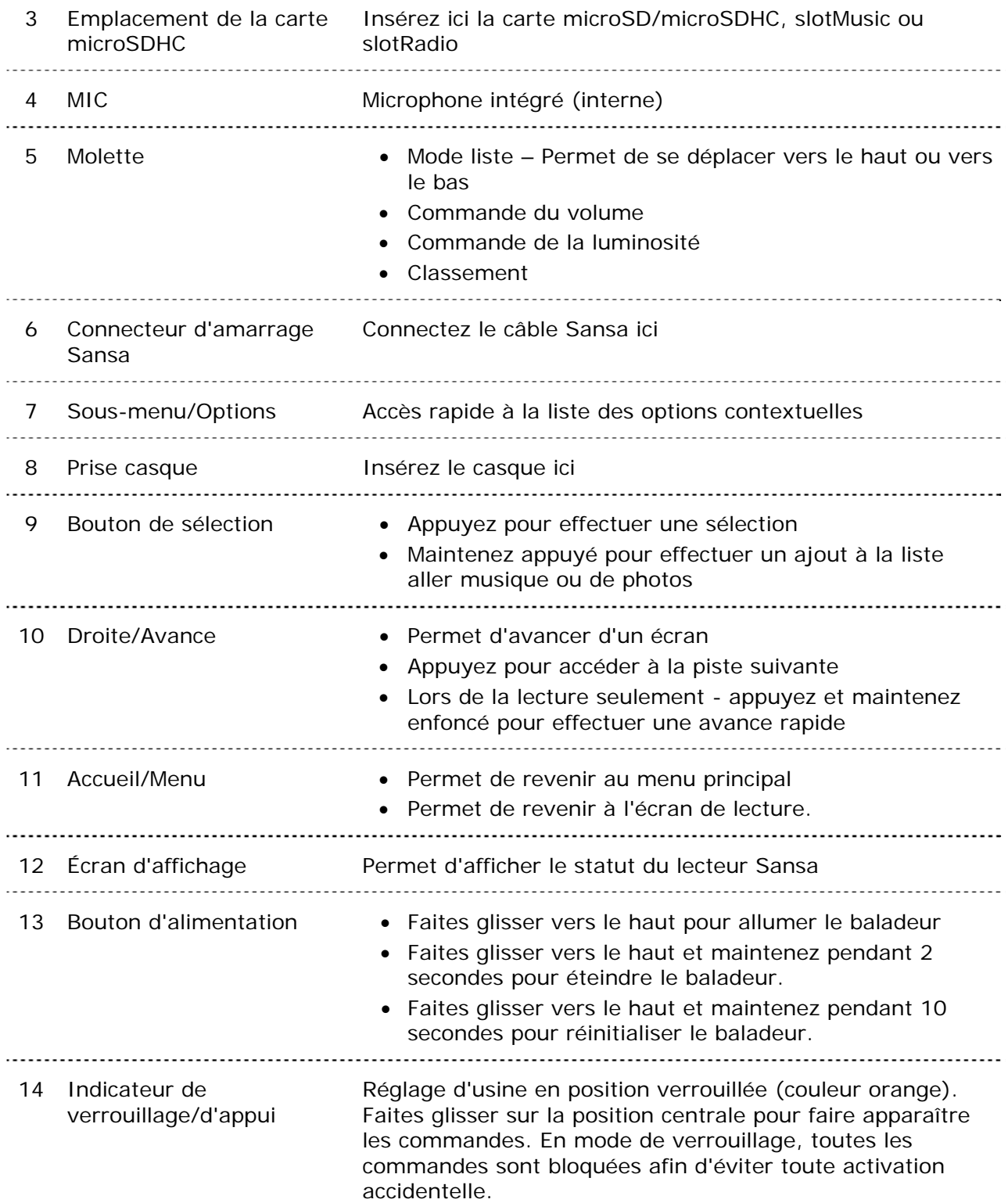

#### <span id="page-10-0"></span>Options du menu principal

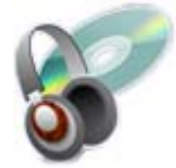

**Musique** – permet de naviguer et d'écouter de la musique, des livres audio, des enregistrements ou des podcasts.

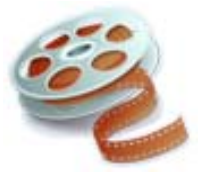

**Vidéo** – vous permet de naviguer dans les vidéos et de les visionner.

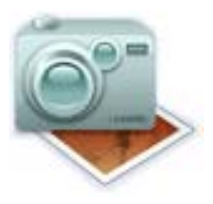

**Photo** – vous permet d'afficher les photos à partir de listes, miniatures, liste aller des photos et diaporamas.

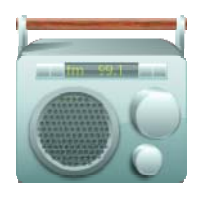

**Radio FM** (si applicable) – permet d'écouter la radio FM et d'enregistrer les présélections.

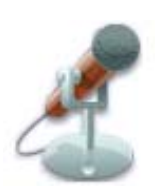

**Voix** – permet d'effectuer des enregistrements vocaux au moyen du microphone intégré.

#### Icône slotRadio nécessaire

**slotRadio** – permet d'écouter le contenu des cartes slotRadio.

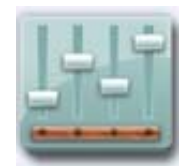

**Paramètres** – permet de consulter ou de personnaliser les fonctions du lecteur Sansa

#### <span id="page-11-0"></span>Écran de lecture

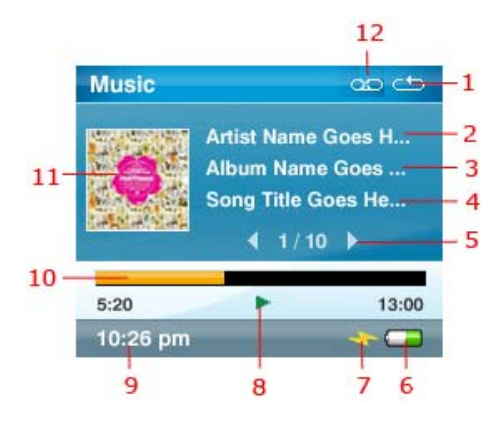

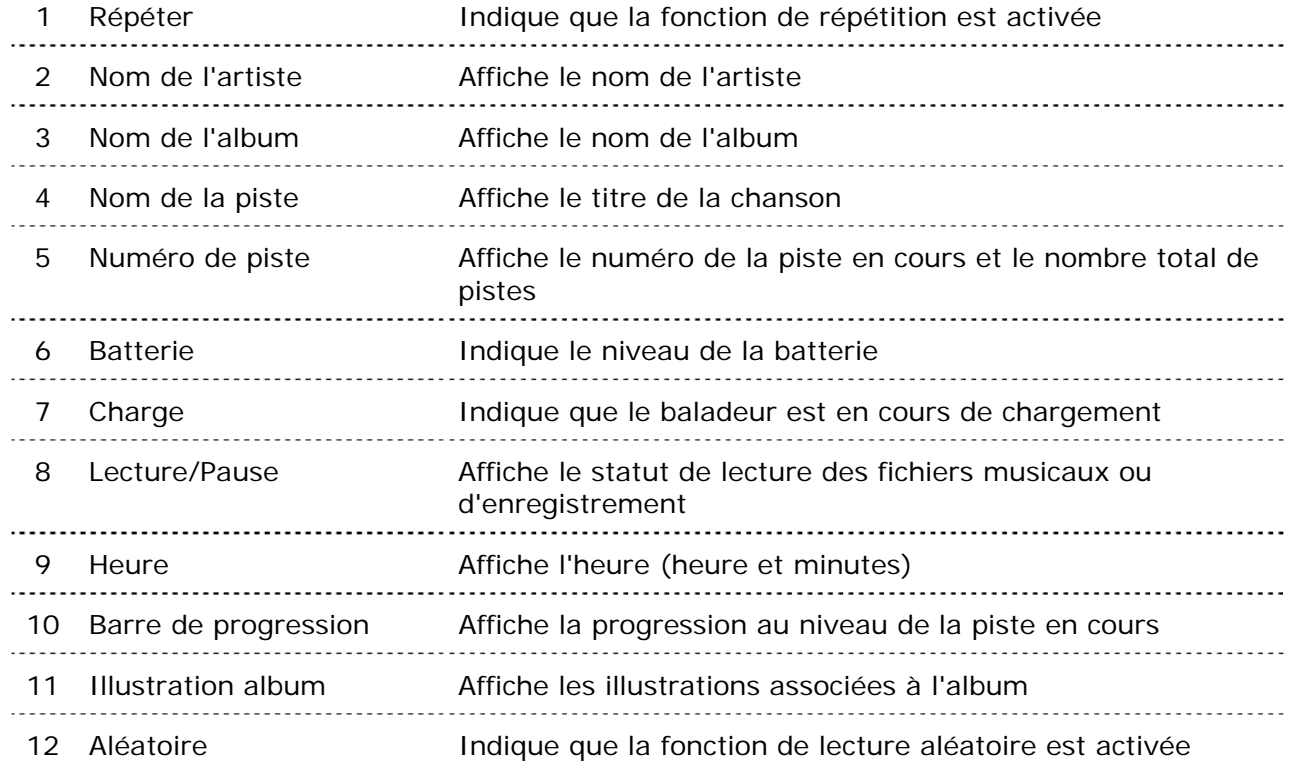

#### Batterie

Le lecteur Sansa® Fuze dispose d'une batterie interne rechargeable. La batterie n'est pas remplaçable. La batterie doit être complètement chargée avant la première utilisation du baladeur. Vous pouvez charger votre lecteur à l'aide du port USB de votre ordinateur.

REMARQUE : il se peut que certains ports USB ne disposent pas d'une puissance de charge suffisante. Si l'appareil ne se charge pas, utilisez le port USB situé à l'arrière de l'ordinateur.

Aperçu du Sansa<sup>®</sup> Fuze<sup>™</sup> and a series of the series of the series and a series of the **10** 

#### <span id="page-12-0"></span>**Témoin de batterie**

Le témoin de batterie se trouve en bas à droite de l'écran.

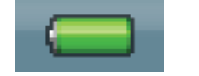

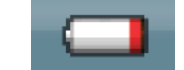

Batterie chargée Batterie faible

#### Charge

- 1. Connectez l'extrémité la plus grande du câble Sansa au lecteur Sansa.
- 2. Connectez l'extrémité la plus petite du câble Sansa à un port USB disponible de l'ordinateur.
- 3. L'ordinateur doit être sous tension pour que tous les ports USB puissent charger la batterie. Le Sansa indique qu'il est connecté et le témoin jaune de chargement en cours s'allume. Le témoin de batterie clignote lorsque la charge est en cours. Vous ne serez pas en mesure d'écouter de la musique, de regarder des vidéos ou de visionner des photos lorsque le baladeur est connecté à un ordinateur.
- 4. Pour interrompre la charge, débranchez simplement le câble USB.

La batterie peut également être chargée au moyen d'un adaptateur de courant alternatif (non fourni) ou d'un adaptateur de voiture (non fourni). Vous serez en mesure de vous servir de l'appareil lorsque vous chargez la batterie au moyen d'un adaptateur.

Si votre lecteur n'est pas reconnu par votre ordinateur, assurez-vous qu'il est équipé de Windows Media™ Player version 10 ou supérieure. Vous pouvez aussi modifier le **mode USB** en passant sur **MSC** si vous ne disposez pas de Windows Media Player. Si vous utilisez un Mac, assurez-vous que le **mode USB** est réglé sur le mode **Détection automatique** ou **MSC**. Voir la [Section 9 – Paramètres](#page-35-0) pour plus de détails.

# +3

<span id="page-13-0"></span>*Ce chapitre présente les instructions d'utilisation de base de votre lecteur Sansa® FuzeTM.* 

## Utilisation de base

#### Bouton d'alimentation

Le bouton d'alimentation sert à allumer ou à éteindre le baladeur ainsi qu'à le réinitialiser.

#### Marche

Faites glisser le bouton **d'alimentation**vers le haut pour allumer le lecteur. Le cercle bleu s'allume et le menu principal s'affiche après le démarrage.

#### Arrêt

Faites glisser le bouton **d'alimentation** vers le haut et maintenez-le dans cette position pendant environ 2 secondes pour éteindre le lecteur.

REMARQUE : pour éviter une mise en marche accidentelle, placez le bouton de **VERROUILLAGE** en position verrouillée.

#### Réinitialisation

Pour réinitialiser le baladeur, faites glisser le **bouton d'alimentation** vers le haut et maintenez-le appuyé pendant environ 10 secondes.

#### Fonction Verrouiller

Toutes les touches de fonction sont désactivées lorsque vous engagez la fonction Verrouiller en faisant glisser le bouton **Alimentation** vers le bas jusqu'à ce qu'une barre orange apparaisse. Tous les boutons du lecteur sont inopérants lorsque la fonction Verrouiller est activée. Veuillez noter que la fonction Verrouiller fonctionne uniquement lorsque le lecteur est sous tension.

L'image suivante apparaît à l'écran si vous appuyez sur un bouton alors que l'appareil est en position verrouillée. La musique continue même si l'appareil est verrouillé.

<span id="page-14-0"></span>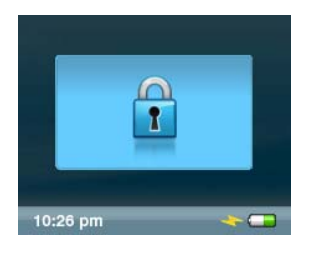

Pour déverrouiller le lecteur, faites glisser le bouton d'**alimentation** vers le haut.

#### Molette

La molette sert à naviguer dans le baladeur ainsi qu'à régler le volume et effectuer le classement des chansons. Faites tourner la molette **dans le sens des aiguilles d'une montre** pour descendre dans les éléments de menu ou pour augmenter le volume en cours de lecture. Faites tourner la molette **dans le sens inverse des aiguilles d'une montre** pour remonter dans les éléments de menu ou pour diminuer le volume en cours de lecture.

#### Branchement à l'ordinateur

- 1. Connectez l'extrémité la plus petite du câble Sansa à un port USB disponible de l'ordinateur.
- 2. Connectez l'extrémité la plus grande du câble Sansa au port d'amarrage du baladeur.
- 3. Le baladeur Sansa indique qu'il est « connecté » au niveau de l'écran et apparaît dans **Poste de travail** comme Lecteur média portable.

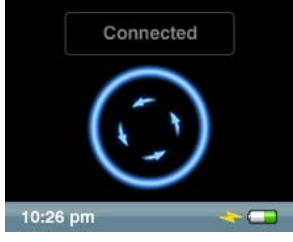

REMARQUE : Pour Mac OS, le lecteur Clip+ doit être réglé sur le mode **Détection automatique** ou **MSC** dans les réglages du **mode USB**. Voir la [Section 9 –Paramètres](#page-35-0) pour plus de détails.

#### <span id="page-15-0"></span>**Mode Détection automatique ou MTP**

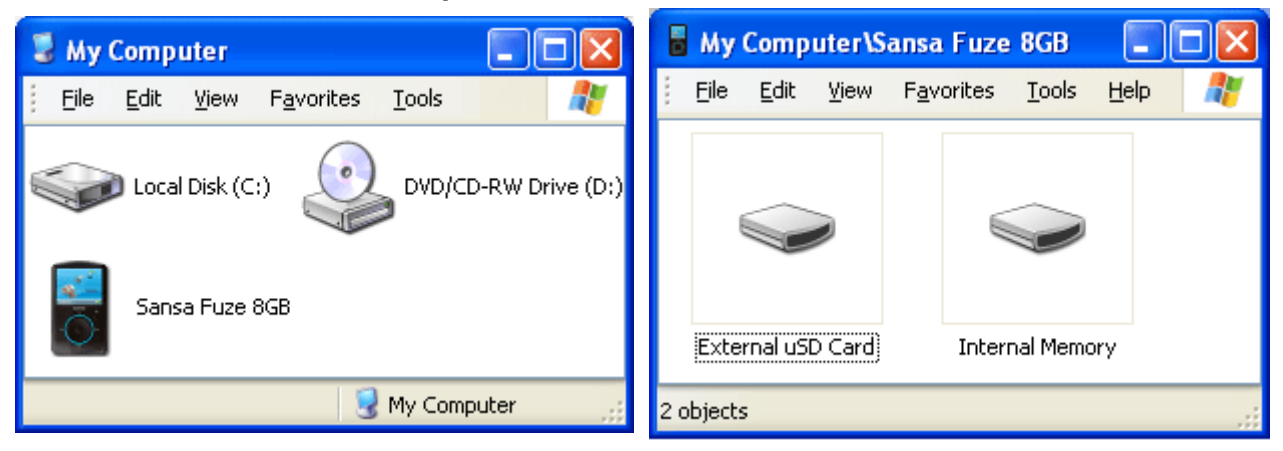

#### **Mode MSC**

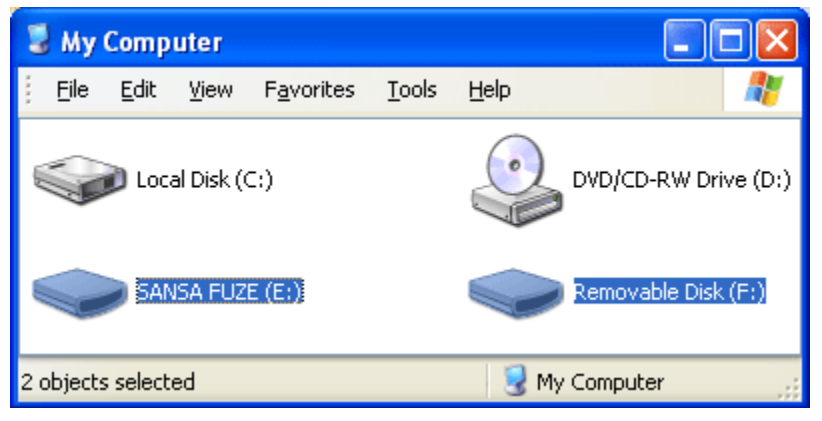

#### Retrait du lecteur de votre ordinateur :

AVERTISSEMENT : Ne débranchez pas le lecteur lorsqu'un transfert de données est en cours. Toute déconnexion du lecteur alors que des données sont en cours de transfert risquerait d'endommager de le lecteur.

**Windows** – Il suffit de débrancher le câble USB du lecteur une fois que vous avez effectué les opérations de charge, de transfert, de mise à jour du micrologiciel ou de synchronisation des fichiers.

**Mac** – Ejectez le disque amovible en faisant glisser l'icône vers la Corbeille, puis débranchez le câble USB.

#### <span id="page-16-0"></span>Mise à jour du micrologiciel

Occasionnellement, SanDisk met à disposition des mises à jour de micrologiciel pouvant inclure de nouvelles fonctions et des améliorations de performance. Pour être certain que votre lecteur Sansa Fuze<sup>™</sup> est équipé du dernier micrologiciel, veuillez consulter notre **Base** [de connaissances.](http://kb.sandisk.com/cgi-bin/sandisk_en.cfg/php/enduser/std_adp.php?p_faqid=156&p_created=1222410577&p_sid=1tYQQqCj&p_brand=&p_accessibility=0&p_redirect=&p_lva=869&p_sp=cF9zcmNoPTEmcF9zb3J0X2J5PSZwX2dyaWRzb3J0PSZwX3Jvd19jbnQ9NzgsNzgmcF9wcm9kcz0wJnBfY2F0c)

### Formatage du baladeur

AVERTISSEMENT : Le formatage du baladeur supprime tout le contenu y figurant. 

- 1. Depuis le menu principal, sélectionnez **Paramètres**.
- 2. Sélectionnez **Paramètres système**.
- 3. Sélectionnez **Format**.
- 4. Sélectionnez **Oui** pour lancer le formatage.

Vous pouvez également formater le baladeur Sansa à partir d'un PC au moyen de l'Explorateur Windows ou de Windows Media Player.

## **11**

<span id="page-17-0"></span>*Ce chapitre présente la procédure de transfert des fichiers musicaux, des photos et des vidéos de votre ordinateur vers votre baladeur Sansa® FuzeTM.* 

## Chargement du contenu

#### Chargement de musique

Vous avez la possibilité de transférer de la musique d'un ordinateur au baladeur Sansa au moyen de la méthode glisser/déposer ou par le biais d'un logiciel de gestion de musique tel que Windows® Media Player. Les fichiers provenant d'Audible.com nécessite l'utilisation d'Audible Manager pour effectuer des transferts sur votre lecteur Sansa.

#### Glisser et déposer (Windows)

- 1. Branchez le lecteur Sansa sur votre PC.
- 2. Ouvrez l'Explorateur Windows.
- 3. Double-cliquez sur le baladeur Sansa.
- 4. Double-cliquez sur **Mémoire interne** si vous utilisez WMP 11 ou double-cliquez sur **Media** si vous utilisez WMP 10.
- 5. Faites glisser les fichiers musicaux de l'ordinateur vers le dossier **MUSIQUE** du baladeur Sansa.

Vous pouvez aussi faire glisser et déposer des fichiers sur une carte microSD™ dans votre lecteur ou en accédant au **Poste de travail** > **Sansa Fuze** > **Carte uSD externe**. Vous ne pouvez glisser et déposer des fichiers sur la carte que si vous disposez des droits d'écriture sur la carte.

#### Glisser et déposer (Mac)

- 1. Branchez le lecteur Sansa*®* sur le MAC.
- 2. Double-cliquez sur le disque amovible nommé **SANSA FUZE** qui apparaît sur le bureau.
- 3. Double-cliquez sur le dossier **Musique**.
- 4. Faites glisser les fichiers musicaux de l'ordinateur vers le dossier **Musique** du lecteur.

REMARQUE : N'oubliez pas d'éjecter le disque amovible avant de déconnecter le lecteur.

<span id="page-18-0"></span>Vous pouvez aussi glisser et déposer des fichiers sur une carte microSD™ dans votre lecteur en double-vliquant sur le deuxième disque amovible qui apparaît lorsque vous branchez votre lecteur.

REMARQUE : Le deuxième disque amovible apparaît avec le nom de la carte, comme si vous l'aviez connecté via un lecteur de carte. Vous ne pouvez glisser et déposer des fichiers sur la carte que si vous disposez des droits d'écriture sur la carte.

#### Windows Media Player

Avant de pouvoir créer une sélection et effectuer un transfert (ou une synchronisation) sur le baladeur Sansa, vous devez indiquer à Windows Media Player où se trouvent les chansons.

Ajout de fichiers musicaux à la bibliothèque…

1. Cliquez sur la flèche en dessous de l'onglet **Bibliothèque**.

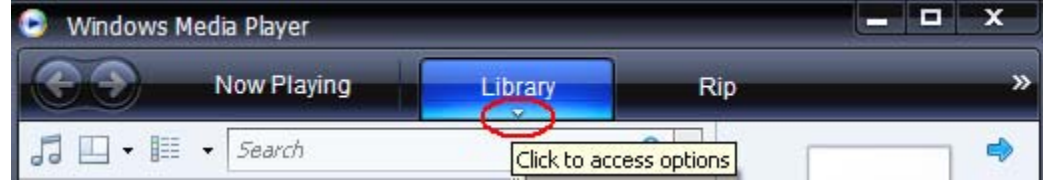

2. Veillez à ce que l'option **Musique** soit bien sélectionnée puis cliquez sur **Ajouter à la bibliothèque**.

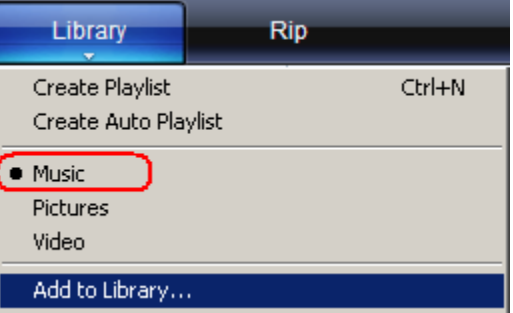

- 3. Dans la boîte de dialogue **Ajouter à la bibliothèque**, cliquez sur l'une des options suivantes puis sur **OK.**
	- **Mes dossiers personnels**:

Cette option sert à surveiller les fichiers média numériques stockés dans votre dossier de musique personnel ainsi que tout fichier stocké dans les dossiers de musique publics auxquels peut accéder toute personne susceptible d'utiliser votre ordinateur.

- **Mes dossiers et ceux auxquels je peux accéder** :

Cette option sert à surveiller les fichiers média numériques stockés dans votre dossier de musique personnel, les fichiers stockés dans les dossiers de musique publics ainsi que les fichiers stockés dans les dossiers de musique personnels appartenant aux autres utilisateurs se servant de votre ordinateur.

#### Création de sélections

- 1. Lancez Windows Media Player.
- 2. Effacez le volet Liste en cliquant sur le bouton **Effacer le volet Liste.**

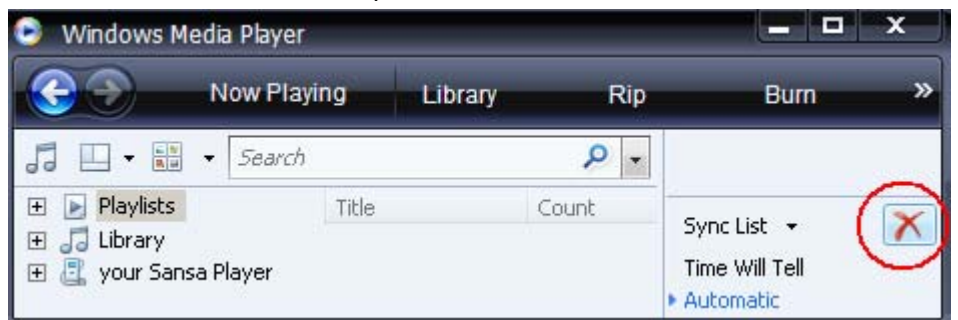

3. Cliquez sur la flèche en dessous de l'onglet **Bibliothèque** puis sélectionnez **Créer une sélection**.

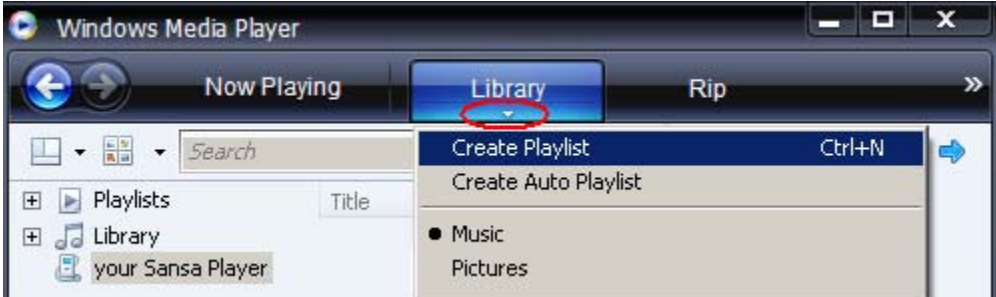

4. Saisissez le nom de la **Sélection.**.

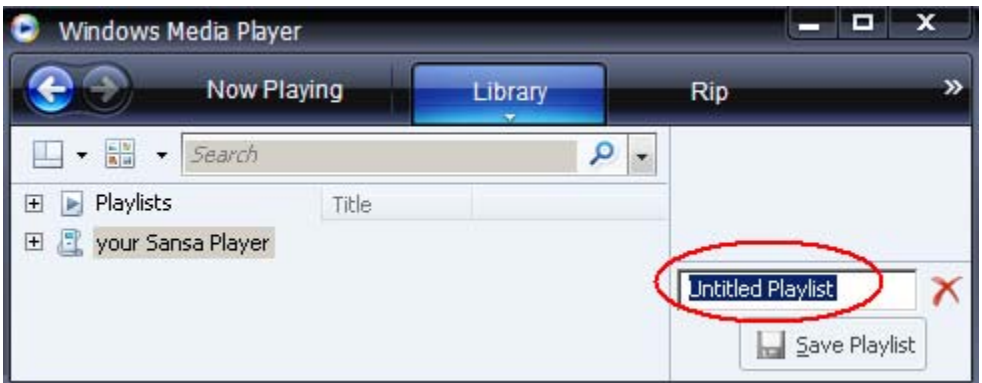

5. Cliquez sur **Chansons** dans la **bibliothèque** puis faites les glisser vers le **volet Liste.**

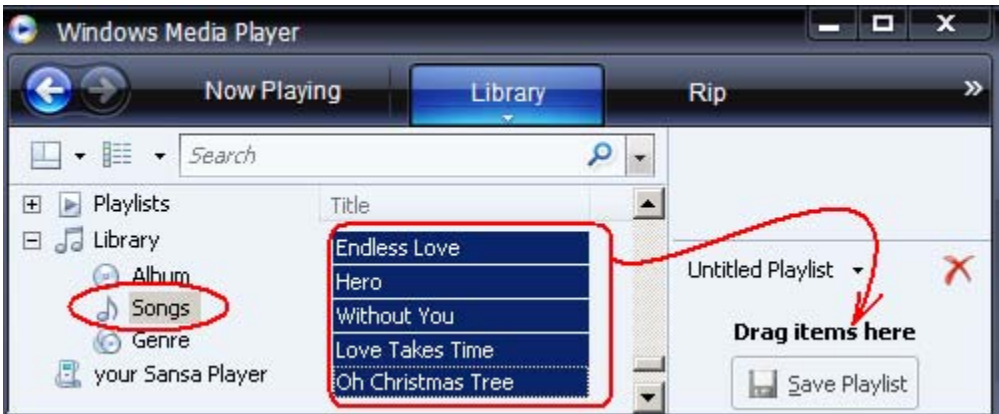

6. Pour réorganiser les chansons, faites-les glisser verticalement dans le **volet Liste.**

**A** Save Playlist

7. Cliquez sur **Enregistrer la sélection**.

#### Transfert de sélections

- 1. Branchez le baladeur Sansa à votre ordinateur.
- 2. Sélectionnez **Synchroniser les fichiers média numériques vers ce périphérique au moyen de Windows Media Player** à la première connexion.
- 3. Cliquez avec le bouton droit sur **Votre baladeur Sansa** puis sélectionnez **Configurer la synchronisation**.

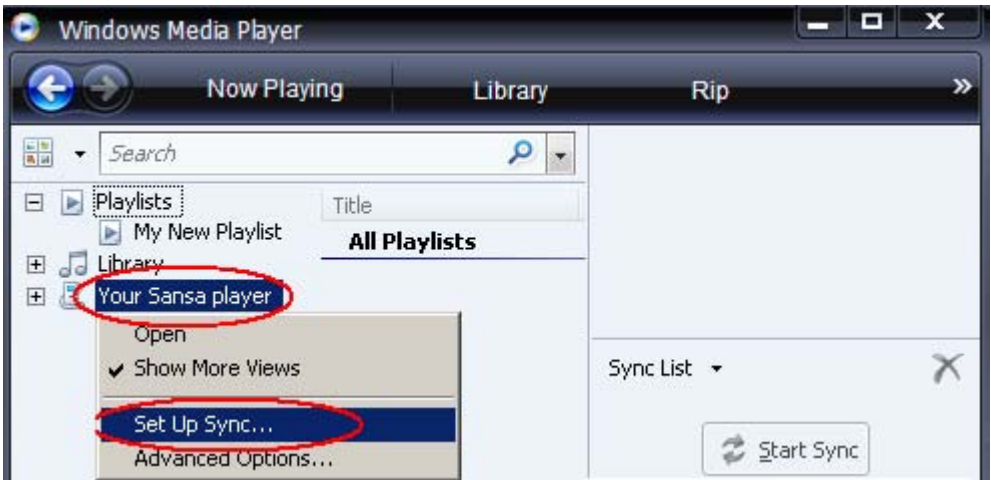

4. Cliquez pour sélectionner la case **Synchroniser automatiquement ce périphérique**.

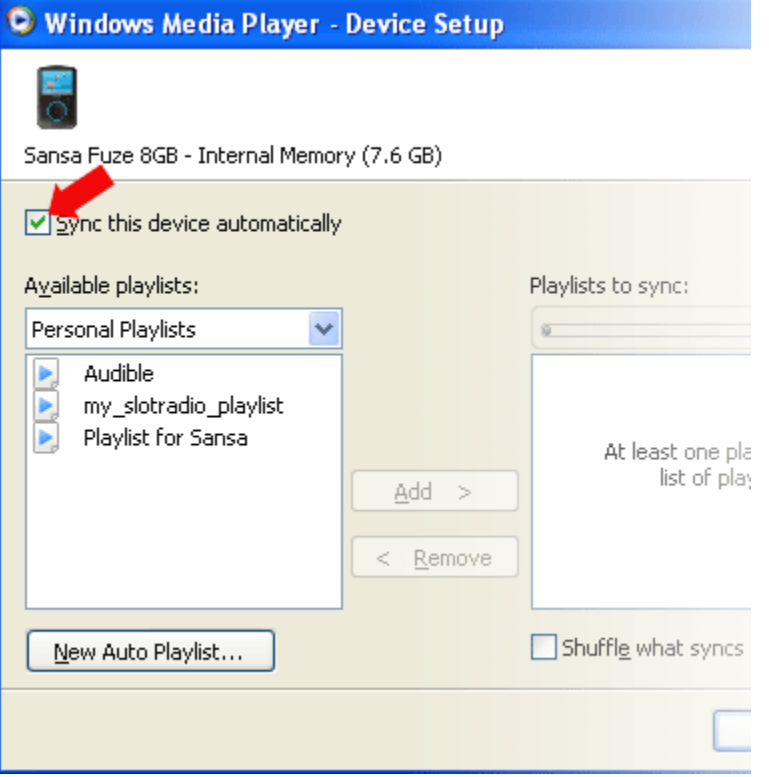

- 5. Choisissez **Sélections personnelles** dans le menu déroulant se trouvant sur le volet de gauche.
- 6. Mettez en surbrillance les sélections que vous souhaitez transférer sur le lecteur, cliquez sur **Ajouter** puis sur **Terminer**.

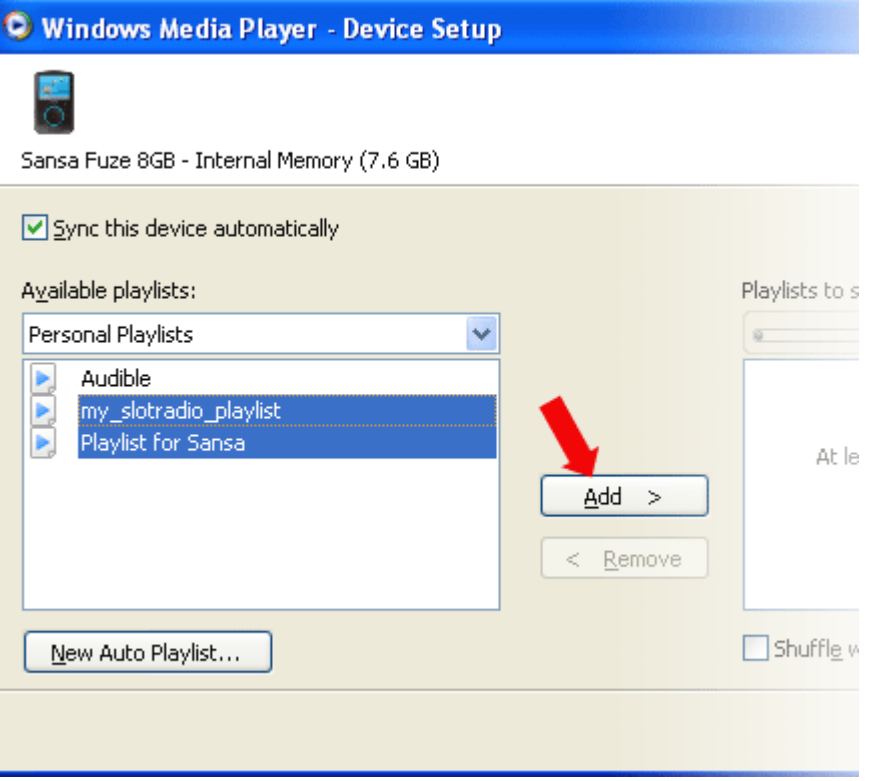

7. La synchronisation commence dès que vous cliquez sur Terminer. Pour voir le statut de la synchronisation, cliquez sur le lecteur Sansa Fuze, puis sur **Résultats de la synchronisation**.

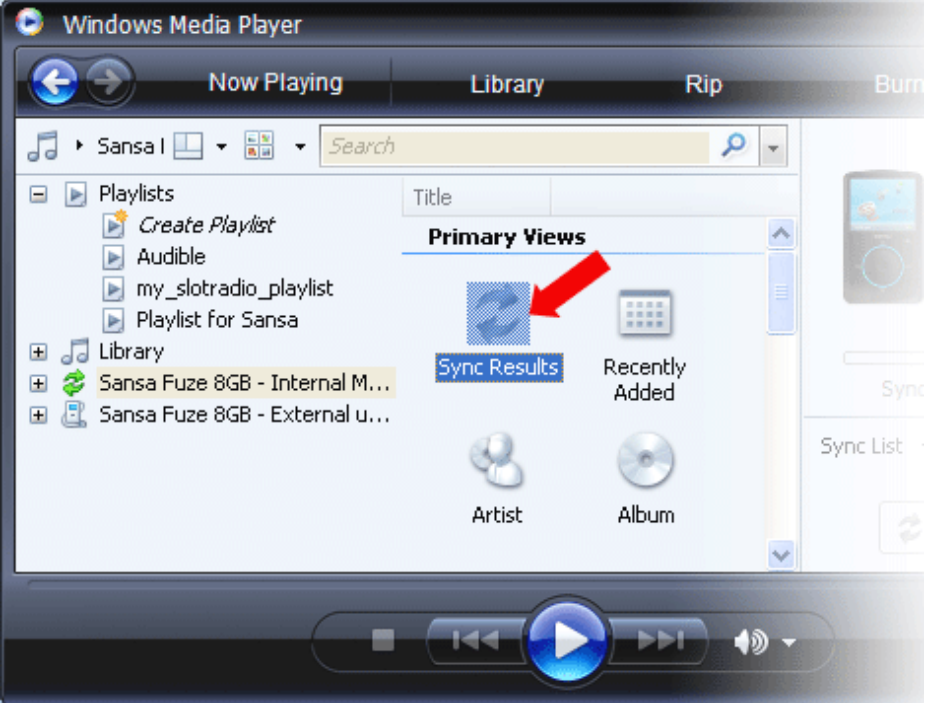

#### <span id="page-22-0"></span>Chargement des photos et des vidéos

Le logiciel Sansa Media Converter vous permet de convertir les photos et les vidéos de façon appropriée puis de les transférer sur le baladeur Sansa. Le Sansa Media Converter offre des fonctions avant transfert telles que le rognage, la rotation et le redimensionnement ainsi que la capacité de transférer des fichiers photos et vidéos vers la carte microSD<sup>™</sup>. Reportez-vous au logiciel Sansa Media Converter pour vérifier les formats de fichier pris en charge. Pour télécharger le logiciel du Sansa Media Converter, veuillez consulter le site Web de SanDisk).

REMARQUE : ne sélectionnez pas *à la fois* des vidéos et des photos à convertir/transférer en même temps. Sélectionnez un seul type de support (photos ou vidéos) et effectuez le processus de conversion/transfert avant de passer à l'autre média.

- 1. Branchez le baladeur Sansa à votre ordinateur.
- 2. Sélectionnez **Convertir avec le Sansa Media Converter** à la première connexion.
- 3. Cliquez sur **Ajouter un média** pour sélectionner les fichiers de photos ou de vidéos à convertir.
- 4. Pour modifier une photo, sélectionnez-la et procédez comme suit :
	- a. Pour pivoter :
		- i. Pour pivoter vers la gauche, cliquez sur **Faire pivoter vers la gauche.** Rotate left

ii. Pour pivoter une photo vers la droite, cliquez sur **Faire pivoter vers la droite.** Rotate right

Reset

- 5. Pour afficher le paramétrage d'origine, cliquez sur **Réinitialiser.**
- 6. Cliquez sur **Appliquer** après avoir terminé la modification.
- 7. Les fichiers convertis sont stockés dans **Mon album** par défaut. Pour les placer dans un autre dossier, procédez comme suit :
	- a. Mettez en surbrillance **Mon album, Album Name:** Wy Album **Name in the set of puis saisissez** un nouveu nom.
	- b. Cliquez sur **Baladeur Sansa** ou sur la **carte microSD** depuis le volet d'informations pour sélectionner un emplacement d'enregistrement.
- 8. Cliquez sur **c**onvert pour démarrer.

## $\blacktriangleright$

<span id="page-23-0"></span>*Ce chapitre présente la procédure d'écoute de musique et de livres audio et de visionnage de vidéos et photos sur le lecteur Sansa® Fuze TM.* 

## Lecture du contenu

#### Lecture de la musique

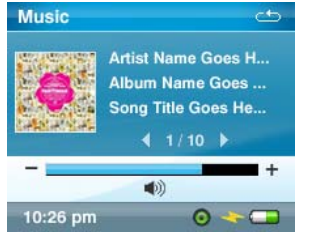

Le lecteur Sansa Fuze prend en charge les formats de fichier MP3, WMA, FLAC, OGG-Vorbis, Audible (AA) ainsi que les livres audio et podcasts en WMA et MP3.

- 1. Appuyez sur le bouton **Accueil** pour retourner au Menu principal.
- 2. Sélectionnez **Musique** dans le menu principal.
- 3. Sélectionnez **Tout lire**, **Ajoutés récemment**, **Artistes**, **Albums**, **Chansons**, **Genres**, **Mon classement**, **Sélections**, **Podcasts**, **Livres audio**, **Enregistrements**  (voix) ou **Dossiers**.
- 4. Mettez en surbrillance puis sélectionnez la piste à lire.
- 5. Appuyez sur le bouton **>>|** pour passer à la chanson suivante ou maintenez appuyé pour effectuer une avance rapide.
- 6. Appuyez une fois sur le bouton **|<<** pour retourner au début de la chanson en cours. Appuyez deux fois sur le bouton **|<<** pour revenir à la chanson précédente ou maintenez-le appuyé pour revenir en arrière.
- 7. Servez-vous de la molette pour régler le volume en cours de lecture.
- 8. Appuyez sur le bouton **Sélectionner** pour visualiser les illustrations de la chanson en cours, les bandes d'égalisation, le classement ou la chanson suivante.
- 9. Les options suivantes sont disponibles pendant la lecture de musique en appuyant sur le bouton **Sous-menu** (mais pas pendant la lecture de la carte slotRadio™, qui permet de sauter des titres, mais pas de répéter des chansons).

#### <span id="page-24-0"></span>Options musicales

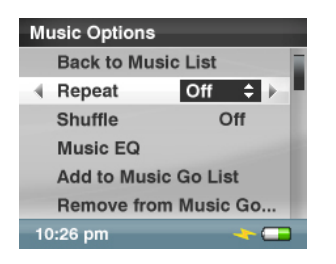

Ajouter des chansons à la liste aller

#### 1. Sélectionnez **Ajouter la chanson à liste aller**.

#### Supprimer des chansons de la liste aller

L'option **Supprimer la chanson de la liste aller** n'apparaît que si la chanson actuelle a déjà été ajoutée à la liste aller.

1. Sélectionnez **Supprimer la chanson de la liste aller**.

#### Classer une chanson

- 1. Sélectionnez **Classer une chanson**.
- 2. Servez-vous de la molette pour sélectionner le classement.
- 3. Appuyez sur le bouton **Sélectionner**.

#### Mode de répétition

- 1. Sélectionnez **Répéter**.
- 2. Servez-vous de la molette pour choisir un mode de répétition :
	- Désactivé : les pistes ne sont pas répétées
	- Chanson : la piste en cours est répétée
	- Toutes : toutes les pistes sélectionnées sont répétées
- 3. Appuyez sur **Sélectionner** pour passer en mode de répétition.

#### Mode aléatoire

- 1. Sélectionnez **Aléatoire**.
- 2. Servez-vous de la molette pour choisir entre Aléatoire marche et Aléatoire arrêt (pour écouter les chansons au hasard, le mode Aléatoire doit être sur Marche).
- 3. Appuyez sur **Sélectionner** pour passer en mode aléatoire.

Égaliseur musique

- 1. Sélectionnez **EQ Musique**.
- 2. Servez-vous de la molette pour choisir un mode d'égaliseur.
- 3. Appuyez sur **Sélectionner** pour modifier.

#### <span id="page-25-0"></span>Replay Gain

Replay Gain est une méthode permettant de conserver un niveau égal de volume perçu pendant la lecture. Pour plus d'informations sur la fonction Replay Gain, veuillez consulter notre base de connaissances (kb.sandisk.com).

- 1. Sélectionnez **Replay Gain**.
- 2. Sélectionnez **Mode**.
- 3. Utilisez la molett pour appliquer la fonction Replay Gain à une chanson ou un album ou pour désactiver cette fonction.
- 4. Appuyez sur le bouton **Sélectionner**.
- 5. Sélectionnez **Pre-Gain**.
- 6. Utilisez la molette pour choisir le niveau de pre-gain.
- 7. Appuyez sur le bouton **Sélectionner**.

#### Supprimer une chanson

- 1. Sélectionnez **Supprimer une chanson**.
- 2. Sélectionnez **Oui** pour confirmer.

#### Infos piste

- 1. Sélectionnez **Infos piste**.
- 2. Appuyez sur le bouton **Haut** ou **Bas** pour défiler parmi les informations sur la piste.

#### Lire de la musique sur une carte microSD™ préchargée

#### Carte microSD™ contenant des morceaux

- 1. Insérez une carte microSD contenant des morceaux dans le logement prévu à cet effet. Le lecteur affiche le message : "Actualisation de votre support."
- 2. Sélectionnez **Musique**.
- 3. Sélectionnez **Artistes, Albums, Chansons, Genres** ou **Ajoutés récemment** afin de naviguer dans les morceaux de musique que vous souhaitez écouter.
- 4. Dans le menu **Musique**, vous pouvez aussi sélectionner **Dossiers** > **Carte uSD externe**, puis choisir **Jouer tout** ou continuer à naviguer dans les dossiers jusqu'au nom de fichier correspondant à la chanson que vous souhaitez écouter.

Chaque chanson apparaît avec une icône représentant la carte, ce qui indique qu'elle est stockée sur la carte microSD™ externe. Les artistes et les albums ne sont pas accompagnés d'une icône.

#### <span id="page-26-0"></span>Carte slotMusic™

- 1. Insérez une carte slotMusic™ dans le logement prévu à cet effet. Le lecteur affiche le message : "Actualisation de votre support."
- 2. Depuis le menu principal, sélectionnez **Musique**.
- 3. Sélectionnez **Dossier**.
- 4. Sélectionnez **Carte uSD externe**, puis sélectionnez **Tout lire**.

#### Carte slotRadio™

Les cartes slotRadio™ contiennent des centaines de chansons organisées en sélections appelées Canaux. Votre lecteur Sansa® Fuze peut lire les cartes slotRadio, mais leur comportement en lecture est différent de vos supports standard, conformément aux instructions ci-dessous. Vous pouvez aussi accéder au site [www.slotradio.com](http://www.slotradio.com/) pour plus d'informations à propos des cartes slotRadio et des titres disponibles.

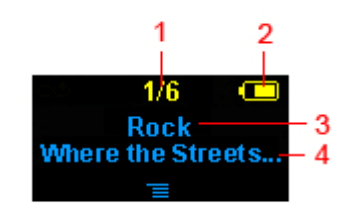

#### Need the correct screenshot for sansa fuze.

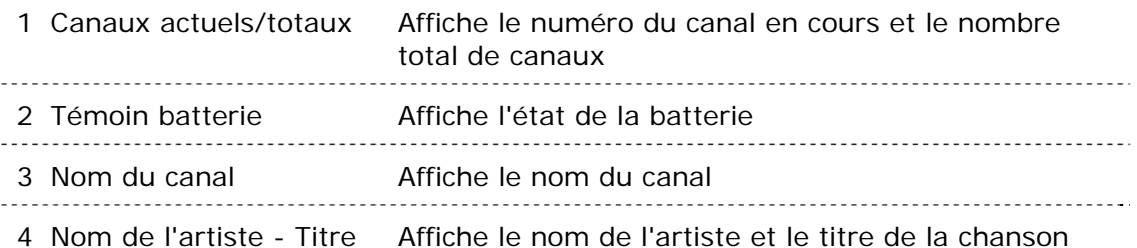

- 1. Insérez une carte slotRadio™ dans le logement pour carte microSD™. Le lecteur affiche le message : "Actualisation de votre support."
- 2. Depuis le Menu principal, sélectionnez **slotRadio**.
- 3. Appuyez sur le bouton du **Sélectionner** pour débuter la lecture.
- 4. Appuyez sur le bouton **Sous-menu** pour passer au canal suivant.
- 5. Appuyez sur le bouton **>>|** pour passer à la chanson suivante dans le même canal.
- 6. Appuyez sur >**||** pour interrompre ou reprendre la lecture.

La pression sur sélectionner fait basculer la vue de l'écran de la lecture en cours vers un égaliseur graphique et un aperçu de la prochaine chanson.

REMARQUE : en mode slotRadio™, le bouton **|<<** est inopérant. Vous ne pouvez pas redémarrer une chanson ni revenir à la chanson précédente. Toutes les chansons finissent par êtr répétées individuellement de manièr aléatoire.

#### <span id="page-27-0"></span>Lecture des livres audio

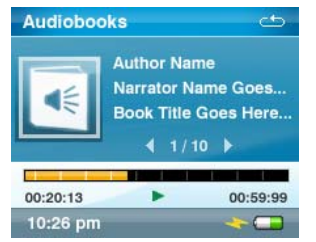

- 1. Depuis le menu principal, sélectionnez **Musique**.
- 2. Sélectionnez **Livres audio**.
- 3. Sélectionnez un livre audio.
- 4. Appuyez sur le bouton **>>|** pour passer au chapitre suivant (si le mode Chapitre est activé) ou maintenez le bouton **>>|** appuyé pour effectuer une avance rapide.
- 3. Appuyez sur le bouton **|<<** pour revenir au chapitre précédent ou maintenez le bouton **|<<** appuyé pour revenir en arrière.
- 4. Servez-vous de la molette pour régler le volume.
- 5. Les options suivantes sont disponibles pendant la lecture de livre audio en appuyant sur le bouton **Sous-menu** (mais pas pendant la lecture de la carte slotRadio™, qui permet de sauter des titres, mais pas de répéter des chansons).

#### Options des livres audio

Activation de la navigation dans les chapitres

- 1. Sélectionnez **Mode Chapitre**.
- 2. Appuyez sur la **molette** pour choisir entre Marche (activé) et Arrêt (désactivé).
- 3. Appuyez sur le bouton **Sélectionner** pour changer de mode.

#### Réglage de la vitesse

- 1. Sélectionnez **Vitesse**.
- 2. Servez-vous de la **Molette** pour régler le volume : Normal, Lent ou Rapide.
- 3. Appuyez sur le bouton **Sélectionner** pour changer la vitesse.

Suppression de livres audio

- 1. Sélectionnez **Supprimer un livre**.
- 2. Sélectionnez **Oui** pour confirmer.

#### Infos piste

- 1. Sélectionnez **Infos piste**.
- 2. Appuyez sur le bouton **Haut** ou **Bas** pour défiler parmi les informations sur la piste.

#### <span id="page-28-0"></span>Visionnage des vidéos

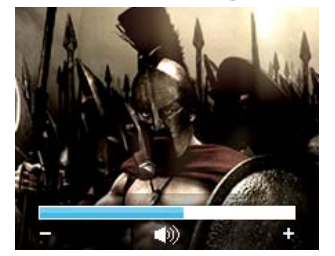

- 1. Depuis le menu principal, sélectionnez **Vidéo**.
- 2. Servez-vous de la **molette** pour mettre en surbrillance et sélectionner **Vidéos A-Z** afin d'afficher les vidéos par ordre alphabétique.
- 3. Mettez en surbrillance la vidéo souhaitée puis appuyez sur le bouton du **milieu** pour effectuer la lecture.
	- Appuyez sur le bouton **>||** pour interrompre ou reprendre la vidéo.
	- Appuyez sur le bouton **>>|** ou **|<<** pour avancer ou reculer dans la vidéo.
	- Maintenez appuyé sur le bouton **>>|** ou **|<<** pour effectuer un balayage avant ou arrière dans la vidéo.
	- Servez-vous de la **molette** pour régler le volume.

#### Options des vidéos

Pour régler les **options Vidéo**, appuyez sur le bouton **Sous-menu** en cours de lecture.

Ajouter un signet à une vidéo

1. Sélectionnez **Ajouter au signet**.

Classer une vidéo

- 1. Sélectionnez **Classer une vidéo**.
- 2. Servez-vous de la molette pour classer la vidéo.
- 3. Appuyez sur le bouton **Sélectionner** pour accepter le classement.

Lecture d'une vidéo à partir d'un signet

- 1. Sélectionnez **Signets vidéo**.
- 2. Servez-vous de la molette pour mettre en surbrillance le signet souhaité puis appuyez sur le bouton du **Sélectionner** pour effectuer la lecture.

#### Réglage de la luminosité

- 1. Sélectionnez **Luminosité vidéo**.
- 2. Tournez la molette dans le sens des aiguilles ou le sens inverse des aiguilles d'une montre pour augmenter ou diminuer la luminosité.
- 3. Appuyez sur le bouton du **Sélectionner** pour accepter.

#### Suppression de vidéos

- 1. Sélectionnez **Supprimer une vidéo**.
- 2. Sélectionnez **Oui** pour confirmer.

#### <span id="page-29-0"></span>Visionnage des photos et des diaporamas

Le navigateur de photos permet d'afficher les photos depuis les **Options de menu** ainsi que les diaporamas (avec musique), converties et transférées sur le baladeur au moyen du Sansa Media Converter. Vous êtes en mesure de visionner les photos d'un diaporama en mode aléatoire, de répéter un diaporama et de préciser la durée de chaque diapo.

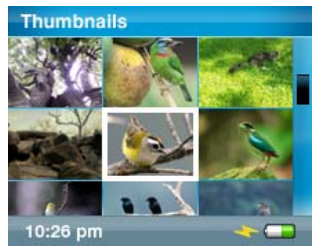

- 1. Depuis le menu principal, sélectionnez **Photos**.
- 2. Sélectionnez **Photo A Z**.
- 3. Servez-vous de la **molette** pour mettre en surbrillance et sélectionner la photo ou l'album que vous souhaitez visionner.
- 4. Appuyez sur le bouton **>>|** ou **|<<** pour passer à la photo suivante ou revenir à la photo précédente.

Pour visionner un diaporama de toutes les photos, procédez comme suit :

- 1. Depuis le menu principal, sélectionnez **Photos A-Z**.
- 2. Servez-vous de la **molette** pour mettre en surbrillance et sélectionner la photo que vous souhaitez visionner.
- 3. Appuyez sur le bouton **Lecture** pour lancer le diaporama.
- 4. Appuyez sur le bouton **>||** pour interrompre ou reprendre.
- 5. Maintenez appuyé le bouton **Sélectionner** pour ajouter la photo à la liste aller de photos.
- 6. Servez-vous de la **molette** pour régler le volume si vous avez ajouté de la musique au diaporama.
- 7. Les options suivantes sont disponibles a cours du diaporama en appuyant sur le bouton **Sous-menu**.

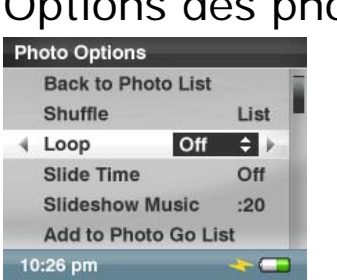

Options des photos

Visionnement aléatoire des photos

- 1. Sélectionnez **Aléatoire**.
- 2. Servez-vous de la molette pour basculer entre Marche et Arrêt.
- 3. Appuyez sur le bouton **Sélectionner**.

Visionnement en boucle d'un diaporama

- 1. Sélectionnez **Boucle**.
- 2. Servez-vous de la molette pour basculer entre Marche et Arrêt.
- 3. Appuyez sur le bouton **Sélectionner**.

Définition de la durée d'une diapositive

- 1. Sélectionnez **Durée de la diapo**.
- 2. Servez-vous de la molette pour mettre en surbrillance et sélectionner la durée souhaitée (de 2 à 30 secondes).
- 3. Appuyez sur le bouton du **milieu**.

Sélection de la musique d'accompagnement d'un diaporama

- 1. Sélectionnez **Musique du diaporama**.
- 2. Sélectionnez **Chanson en cours** (si une chanson est en cours de lecture) ou **Liste aller de musique** (lit la musique se trouvant dans la liste aller) puis appuyez sur le bouton du **milieu**.

Ajout à la liste aller de photos

1. Sélectionnez **Ajouter la photo à liste aller**.

Suppression dans la liste aller de photos

L'option **Supprimer de la liste aller de photos** n'apparaît que si la photo a été ajoutée.

1. Sélectionnez **Supprimer la photo de la liste aller**.

Suppression de photos

- 1. Sélectionnez **Supprimer une photo**.
- 2. Sélectionnez **Oui** pour confirmer.

## **16**

<span id="page-31-0"></span>*Ce chapitre présente les instructions sur l'écoute des émissions de radio FM et sur la programmation des stations présélectionnées dans le lecteur Sansa® Fuze TM.* 

## Radio FM (si applicable)

Le baladeur Sansa dispose d'une radio FM intégré pour écouter des émissions en direct à la radio. Veuillez noter que la fonction de radio FM peut ne pas être disponible dans votre région.

#### Écoute de la radio FM

- 1. Dans le menu principal, sélectionnez **Radio FM**.
- 2. Un menu de fréquence radio apparaît. Appuyez sur **|<<** ou sur **>>|** pour régler et rechercher la fréquence souhaitée.
- 3. Pour une recherche rapide, maintenez le bouton **|<<** ou **>>|** appuyé.
- 4. Servez-vous de la **molette** pour régler le volume.

#### Programmation des présélections FM

Vous pouvez programmer jusqu'à 30 stations prédéfinies.

- 1. Dans le menu principal, sélectionnez **Radio FM**.
- 2. Appuyez sur le bouton **|<<** ou **>>|** pour rechercher la fréquence souhaitée.
- 3. Appuyez sur le bouton **Sous-menu** en cours d'écoute.
- 4. Sélectionnez **Ajouter la présélection** pour enregistrer la fréquence actuelle. L'option Ajouter la présélection n'apparaît que si la présélection n'a pas encore été ajoutée.

#### <span id="page-32-0"></span>Options de radio

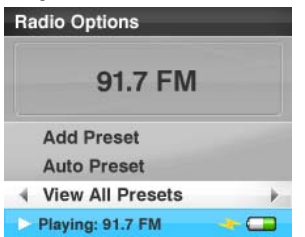

Appuyez sur le bouton **Sous-menu** en cours d'écoute pour accéder aux Options de radio.

- Sélectionnez **Ajouter la présélection** pour enregistrer la fréquence actuelle. L'option Ajouter la présélection n'apparaît que si la présélection n'a pas encore été ajoutée.
- Sélectionnez **Présélections automatiques** pour permettre au baladeur Sansa de scanner et de stocker automatiquement les présélections.
- Sélectionnez **Afficher toutes les présélections** pour afficher toutes les présélections enregistrées.
- Sélectionnez **Supprimer la présélection** pour supprimer la fréquence actuelle. L'option Supprimer la présélection n'apparaît que si la présélection a été ajoutée.
- Sélectionnez **Enregistrement** pour afficher l'écran d'enregistrement :
	- Sélectionnez **Enregistrer** pour enregistrer la station en cours.
	- Sélectionnez **Lire les enregistrements** pour accéder à la liste de lecture et choisir un enregistrement à écouter.
	- Sélectionnez Supprimer un enregistrement pour supprimer un enregistrement de la liste de lecture.

Vous pouvez également définir la Région FM et le Mode FM en procédant comme suit :

- 1. Appuyez sur le bouton **Accueil** pour retourner au Menu principal.
- 2. Sélectionnez **Paramètres**.
- 3. Sélectionnez **Options radio**.
- 4. Pour changer la région FM :
	- a. Sélectionnez **Région FM**.
	- b. Servez-vous de la **molette** pour définir la région de votre choix : **USA** ou **Monde**.
- 5. Pour changer le mode FM :
	- a. Sélectionnez **Mode FM**.
	- b. Servez-vous de la **molette** pour définir le mode de votre choix : **Mono** ou **Stéréo**.

## $\blacktriangleright$  /

<span id="page-33-0"></span>*Ce chapitre présente l'utilisation du microphone intégré au baladeur Sansa® Fuze TM pour effectuer des enregistrements.* 

## Enregistrement

#### Enregistrement vocal

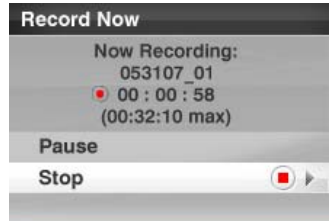

Le lecteur Sansa Fuze est équipé d'un micro intégré qui vous permet d'enregistrer votre propre voix, un entretien ou un discours.

- 1. Depuis le menu principal, sélectionnez **Voix**.
- 2. Sélectionnez **Enregistrer**.
- 3. Pour interrompre l'enregistrement, sélectionnez **Pause**.
- 4. Pour arrêtez l'enregistrement, sélectionnez **Arrêt**.
- 5. Sélectionnez **Oui** pour conserver l'enregistrement.

#### **REMARQUE : à usage personnel et domestique**

Ce produit d'enregistrement et d'écoute est destiné à une utilisation domestique et pour votre plaisir personnel. La copie et l'usage commercial de matériel protégé par le droit d'auteur sans la permission du détenteur du droit est interdit par la loi. L'utilisation du lecteur média en conformité avec toutes les lois sur droit d'auteur et propriété intellectuelle applicables est la responsabilité de l'utilisateur du produit.

# 8

<span id="page-34-0"></span>*Ce chapitre présente la procédure de suppression de musique, photos, vidéos et enregistrements du lecteur Sansa® FuzeTM.* 

### Suppression du contenu

Il y a deux façons du supprimer le contenu figurant sur le baladeur Sansa : soit directement à partir du baladeur, soit au moyen de l'ordinateur.

Pour supprimer des fichiers directement à partir du baladeur Sansa, procédez comme suit :

- 1. En mode de lecture, appuyez sur le bouton **Sous-menu**.
- 2. Sélectionnez **Supprimer**.

Pour supprimer des fichiers musicaux par le biais de l'ordinateur, procédez comme suit :

- 1. Branchez le baladeur Sansa à l'ordinateur.
- 2. Sélectionnez **Ouvrir le périphérique pour afficher les fichiers avec l'Explorateur de Windows** à la connexion initiale.
- 3. Repérez le dossier où se trouvent les fichiers.

REMARQUE : les fichiers musicaux sont conservés dans le dosser MUSIQUE. Les fichiers d'enregistrements vocaux sont conservés dans le dossier ENREGISTREMENT. Les photos et les vidéos sont conservées dans les dossiers PHOTOS et VIDÉOS, respectivement.

4. Mettez les fichiers concernés en surbrillance et supprimez-les.

# 9

<span id="page-35-0"></span>*Ce chapitre présente la procédure de personnalisation des paramètres du lecteur Sansa® FuzeTM.* 

## Paramètres

Vous pouvez personnaliser votre lecteur en sélectionnant **Paramètres système**.

- 1. Depuis le menu principal, sélectionnez **Paramètres**.
- 2. Sélectionnez **Paramètres système**.

#### Paramètres du papier-peint

Les paramètres du papier-peint vous permettent de modifier la couleur de fond.

- 1. Sélectionnez **Couleur**.
- 2. Mettez en surbrillance la couleur souhaitée puis appuyez sur le bouton du **Sélectionner**.

#### Affichage des illustrations dans les listes

Cette fonction permet d'afficher une image réduite de la couverture d'album ou de livre et des photos lorsque vous défilez dans la liste.

- 1. Sélectionnez **Affichage des illustrations dans les listes**.
- 2. Servez-vous de la molette pour basculer entre Marche (activé) et Arrêt (désactivé).
- 3. Appuyez sur le bouton **Sélectionner**.

#### Rétroéclairage

 Lorsque l'appareil est au repos pendant un nombre de secondes prédéfinies, il déclenche automatiquement le minuteur pour éteindre l'éclairage. Pour que l'écran se rallume, appuyez sur n'importe quel bouton. Plus la durée de rétroéclairage est longue, plus vous utilisez de batterie.

- 1. Sélectionnez **Rétroéclairage**.
- 2. Servez-vous de la **molette** pour sélectionner le minuteur du rétroéclairage (de 5 secondes à 1 heure).
- 3. Appuyez sur le bouton **Sélectionner**.

#### <span id="page-36-0"></span>Économiseur

Vous êtes en mesure de régler la minuterie sous Économiseur pour éteindre automatiquement le baladeur lorsque la musique est en mode pause ou que l'appareil est inactif.

- 1. Sélectionnez **Économiseur**.
- 2. Servez-vous de la molette pour sélectionner le minuteur souhaité (de Arrêt à 120 minutes)
- 3. Appuyez sur le bouton **Sélectionner**.

#### **Veille**

Vous êtes en mesure de régler la minuterie sous Veille pour mettre le lecteur en veille lorsque la musique est en mode pause ou que le lecteur est inactif.

- 1. Sélectionnez **Veille**.
- 2. Servez-vous de la molette pour sélectionner le minuteur souhaité (de Arrêt à 120 minutes)
- 3. Appuyez sur le bouton **Sélectionner**.

#### Langue

- 1. Sélectionnez **Langue**.
- 2. Servez-vous de la molette pour mettre en surbrillance la langue souhaitée.
- 3. Appuyez sur le bouton **Sélectionner**.

#### Date et Heure

- 1. Sélectionnez **Date et heure**.
- 2. Servez-vous de la molette pour mettre en surbrillance le paramètre souhaité **Mois**, **Date**, **Année**, **Heure**, **Minute** ou **Heure** (horloge) puis appuyez sur le bouton **Sélectionner**.
- 3. Servez-vous de la molette pour régler le paramètre sélectionné puis appuyez sur le bouton **Sélectionner**.
- 4. Répétez les étapes 2 et 3 pour chaque paramètre que vous souhaitez régler.

#### Luminosité

- 1. Sélectionnez **Luminosité**.
- 2. Servez-vous de la molette pour régler la luminosité.
- 3. Appuyez sur le bouton **Sélectionner** pour accepter les modifications.

#### Volume

- 1. Sélectionnez **Volume**.
- 2. Servez-vous de la molette pour sélectionner **Normal** ou **Élevé**.

#### <span id="page-37-0"></span>Rétablissement des réglages d'usine

Cette opération permet de rétablir les réglages d'usine du baladeur.

- 1. Sélectionnez **Rétablissement des réglages d'usine**.
- 2. Servez-vous de la molette pour mettre en surbrillance **Oui** puis appuyez sur le bouton **Sélectionner**.

#### Info

Cette option affiche des informations à propos de votre lecteur Sansa Fuze Media Player (telles que la version du micrologiciel, la mémoire disponible/libre, le nombre de morceaux enregistrés sur le lecteur et le statut de la batterie)

#### Mode USB

Le mode USB détermine la manière dont votre lecteur communique avec l'ordinateur. L'option Détection automatique est sélectionnée par défaut. Vous pouvez aussi choisir de toujours vous connecter en mode MTP (Media Transfer Protocol) ou MSC (Mass Storage Class). Windows peut utiliser le mode MTP ou MSC. En revanche, Mac OS fonctionne uniquement avec le mode MSC. Si vous réglez le mode USB sur Détection automatique, assurez-vous que vous utilisez Windows Media Player version 10 ou supérieure.

- 1. Sélectionnez **Mode USB**.
- 2. Servez-vous de la molette pour sélectionner **Détection auto**, **MTP** ou **MSC**.

#### Format

AVERTISSEMENT : Le formatage du baladeur SUPPRIME tout le contenu y figurant.

- 1. Descendez et sélectionnez **Format**.
- 2. Sélectionnez **Oui** pour formater ou **Annuler** pour quitter.

#### Maintenir appuyé

Déterminez si le fait d'appuyer et de maintenir enfoncé le bouton de sélection pendant la lecture ajoute une chanson à la liste Aller ou vous permet de classer la chanson. (Notez qu'aucune de ces options ne fonctionne pendant la lecture d'une carte slotRadio™).

- 1. Sélectionnez **Maintenir appuyé**.
- 2. Servez-vous de la molette pour sélectionner **Ajouter des chansons à la liste aller** ou **Classer la chanson**.

# $\blacktriangleright$  11

<span id="page-38-0"></span>*Ce chapitre relatif aux conseils et au dépannage vous permet de mieux tirer parti de votre lecteur Sansa® FuzeTM*.

## Conseils et dépannage

Pourquoi mon lecteur Sansa*®* Fuze ne se recharge-t-il pas ou n'est-il pas détecté par mon ordinateur lorsque je le connecte ?

Assurez-vous que vous utilisez Windows Media Player version 10 ou supérieure, réinitialisez votre lecteur et réessayez.

#### Comment déplacer les fichiers musicaux vers mon lecteur Sansa Fuze ?

Si les fichiers sont de format WMA ou MP3, ils peuvent être déplacés en les faisant glisser dans le dossier Musique

#### Quel sont les débits binaires pris en charge par le lecteur Sansa Fuze ?

Le lecteur Sansa Fuze™ prend en charge 32-320 Kbps pour MP3 et 32-192 Kbps pour WMA.

#### Comment formater mon lecteur Sansa Fuze ?

Vous pouvez utiliser la commande de formatage de l'appareil sous Paramètres->Format ou vous servir d'un ordinateur.

#### Pourquoi mettre à niveau le micrologiciel ?

Vous devez toujours mettre le micrologiciel à niveau pour vous assurer que l'appareil fonctionne correctement et qu'il dispose des toutes dernières fonctions. Veuillez télécharger l'application de mise à niveau Sansa à la page du support technique de Sansa.

#### Comment transférer les vidéos et les photos vers mon lecteur Sansa Fuze ?

Vous devez installer le logiciel Sansa Media Converter (disponible au [téléchargement](http://mp3support.sandisk.com/sansa/SMC/)). Ce logiciel permet de convertir les fichiers photos et vidéos puis de les transférer sur le baladeur. Reportez-vous au logiciel Sansa Media Converter pour plus de détails sur les formats de fichier pris en charge.

#### Quels sont les formats de fichier musical pris en charge par Sansa Fuze ?

Le baladeur Sansa Fuze prend en charge les formats MP3, WAV, WMA, secure WMA, FLAC, Ogg-Vorbis et Audible.

#### Impossible de lire certains fichiers se trouvant sur mon baladeur. Lorsque je les sélectionne, une autre chanson se met en route. Que se passe-t-il ?

Il se peut que vous ne disposiez pas des droits nécessaires pour écouter la chanson sur un appareil supplémentaire. Pour vérifier si c'est le cas, essayez d'écouter une chanson que vous avez copiée à partir d'un CD plus ancien et convertie au format MP3. Si vous parvenez à écouter la chanson-test mais pas celle que vous souhaitiez entendre, vous devez acheter les droits d'écoute de cette chanson.

#### Le baladeur est-il compatible avec les podcasts ?

Tant que les podcasts se trouvent en format WMA ou MP3 et disposent d'un débit binaire approprié (32-320 kbps), le baladeur est capable de lire les fichiers. Tout fichier MP3 dont le genre est podcat au niveau de l'indicateur ID3 apparaîtra sous Podcasts. Tout fichier MP3 stocké dans le dossier Podcasts apparaîtra dans le sous-menu Podcasts, indépendamment de son genre.

#### Pourquoi est-ce que mon baladeur indique artiste/album non reconnu ?

En général, cela veut dire que les indicateurs ID3 ou les informations relatives aux métadonnées WMA manquent. Sur l'ordinateur, cliquez sur la chanson avec le bouton droit de la souris, choisissez Propriétés, l'onglet Résumé, puis Avancé. Vous pouvez alors saisir les données telles qu'Artiste, Album, Titre de la chanson, Numéro de piste, Genre et Année.

#### Le lecteur Sansa Fuze est-il capable de lire les cartes microSD de haute capacité ?

Oui, le lecteur Sansa Fuze<sup>™</sup> est en mesure de lire et d'écrire vers les cartes microSD et microSDHC.

#### Comment réinitialiser le lecteur Sansa Fuze ?

Pour réinitialiser le lecteur Sansa Fuze<sup>™</sup>, faites glisser le bouton d'alimentation vers le haut et maintenez-le appuyé pendant environ 15 secondes.

#### Pourquoi mon lecteur Sansa® Fuze ne lit-il pas les fichiers musicaux ?

Vérifiez si le type de fichier audio est pris en charge. Si le type de fichier est pris en charge, assurez-vous qu'il n'est pas corrompu et que sa licence est à jour.

#### Comment placer un signet sur un livre audio ?

Le lecteur Sansa Fuze ne dispose pas de la fonction de signet pour les fichiers de type livres audio. Pour les livres audio Audible, utilisez le mode Chapitre pour sauter ou modifier des chapitres. La fonction de reprise permet aux utilisateurs de faire une pause et de reprendre la lecture au même endroit. En outre, les utilisateurs peuvent éteindre le lecteur pendant la lecture d'un livre audio, et elle reprendra également à l'endroit où ils se sont arrêtés.

# 11

<span id="page-40-0"></span>*Ce chapitre présente les informations relatives au service et à la prise en charge de votre lecteur Sansa® FuzeTM.* 

## En savoir plus, informations sur le service et la garantie

#### Support technique

Avant de contacter le support technique, nous préconisions la lecture de la section **[Conseils](#page-38-0)  [et dépannage](#page-38-0)** pour vérifier si votre question y est incluse.

Si vous avez des questions à propos de l'utilisation ou des fonctionnalités du lecteur Sansa ou d'autres produits SanDisk, veuillez consulter notre base de connaissances à l'adresse [kb.sandisk.com](http://kb.sandisk.com/).

Vous pouvez aussi appeler le centre de support technique SanDisk. Pour les **États-Unis** : 1- 866-SanDisk (1-866-726-3475), **Reste du monde** : voir [www.sandisk.com/support](http://www.sandisk.com/support) pour obtenir les numéros de téléphone dans les différents pays. Lorsque vous nous contactez, veuillez inclure autant de renseignements figurant sur l'emballage que possible. Cela nous permettra de vous assister plus rapidement.

#### Garantie limitée de SanDisk

SanDisk garantit ce produit contre tout vice de fabrication et de main d'œuvre. Elle garantit en outre qu'il est conforme aux caractéristiques publiées dans des conditions normales d'utilisation et est soumise aux conditions ci-dessous. Cette garantie est offerte à l'utilisateur final initial achetant son produit auprès de SanDisk ou d'un distributeur agréé, et n'est pas transférable**.** Il est possible qu'une preuve d'achat soit demandée. SanDisk n'est pas responsable des défaillances ou défauts causés par tout produit ou composant tiers, qu'il soit autorisé ou non. Cette garantie ne couvre aucun logiciel tiers fourni avec le produit ; l'utilisateur est responsable de l'entretien et des réparations nécessaires pour ledit logiciel. Cette garantie est nulle et non avenue si le produit n'est pas utilisé conformément au mode d'emploi, ou s'il est endommagé à la suite d'une installation incorrecte, d'un mauvais usage, d'une réparation ou modification non autorisée ou d'un accident.

<span id="page-41-0"></span>Pour bénéficier du service sous garantie, contactez SanDisk au 1-866-SanDisk ou envoyez un courriel à : [support@SanDisk.com.](mailto:support@SanDisk.com) Vous devez renvoyer le produit dans un emballage résistant aux chocs, port payé d'avance, selon les instructions de SanDisk. Vous devrez obtenir un numéro de confirmation de suivi qu'il vous faudra éventuellement fournir à SanDisk. SanDisk pourra, à sa discrétion, réparer le produit, le remplacer par un produit neuf ou reconditionner un produit d'une capacité et fonctionnalité égales ou supérieures, ou rembourser le prix d'achat. La durée de garantie du produit remplacé correspondra à la période restante de la durée de garantie du produit d'origine. CECI CONSTITUE L'ENTIÈRE RESPONSABILITÉ DE SANDISK ET VOTRE SEUL RECOURS EN CAS DE RUPTURE DE GARANTIE.

SanDisk ne garantit pas et ne saurait être responsable de toute perte de données ou d'informations contenues dans un produit (y compris un produit renvoyé), quelle que soit la cause de cette perte. SanDisk ne garantit pas ses produits contre le risque de défaillance. Les produits SanDisk ne doivent pas être utilisés dans des équipements de maintien des fonctions vitales ou toute application où une défaillance pourrait causer des blessures ou la mort. Cette garantie vous donne des droits spécifiques, et il se peut que vous bénéficiiez d'autres droits, qui varient selon la juridiction.

LES STIPULATIONS CI-DESSUS CONSTITUENT LA SEULE GARANTIE DE SANDISK. SANDISK DÉCLINE TOUTES AUTRES GARANTIES EXPRESSES ET IMPLICITES DANS LES LIMITES PERMISES PAR LA LOI EN VIGUEUR. LES GARANTIES IMPLICITES DE QUALITÉ MARCHANDE ET D'APTITUDE À UN USAGE PARTICULIER SONT LIMITÉES À LA DURÉE DE LA GARANTIE EXPRESSE. CERTAINES JURIDICTIONS N'AUTORISANT PAS LA LIMITATION DE LA DURÉE D'UNE GARANTIE IMPLICITE, LA LIMITATION SUSMENTIONNÉE PEUT NE PAS S'APPLIQUER À VOTRE CAS. EN AUCUN CAS SANDISK OU TOUTE FILIALE OU SOCIÉTÉ AFFILIÉE NE SERA RESPONSABLE, DANS QUELQUES CIRCONSTANCES QUE CE SOIT, DE TOUS DOMMAGES DIRECTS, INDIRECTS OU CONSÉQUENTIELS, DE TOUTES PERTES FINANCIÈRES OU PERTES DE DONNÉES OU D'IMAGES, MÊME SI SANDISK A ÉTÉ AVERTI DE LA POSSIBILITÉ DE TELS DOMMAGES. CERTAINES JURIDICTIONS N'AUTORISANT PAS L'EXCLUSION OU LA LIMITATION DES DOMMAGES ACCESSOIRES OU CONSÉQUENTIELS, LA LIMITATION OU EXCLUSION SUSMENTIONNÉE PEUT NE PAS S'APPLIQUER À VOTRE CAS. EN AUCUN CAS LA RESPONSABILITÉ DE SANDISK N'EXCÉDERA LE MONTANT QUE VOUS AVEZ PAYÉ POUR LE PRODUIT.

#### SANDISK CORPORATION

#### Contrat de licence d'utilisation

NE TÉLÉCHARGEZ, N'INSTALLEZ OU N'UTILISEZ PAS LE LOGICIEL TANT QUE VOUS N'AVEZ PAS PRIS CONNAISSANCE DES CONDITIONS DU PRESENT CONTRAT DE LICENCE D'UTILISATION (LE « CONTRAT »). LE FAIT DE TELECHARGER, D'UTILISER OU D'INSTALLER LE LOGICIEL, SIGNIFIE QUE VOUS ACCEPTEZ L'ENSEMBLE DES TERMES DU PRESENT CONTRAT. SI VOUS NE CONSENTEZ PAS A L'ENSEMBLE DES TERMES, NE TELECHARGEZ, N'INSTALLEZ OU N'UTILISEZ PAS LE LOGICIEL, ET S'IL Y A LIEU, RENVOYEZ-LE PROMPTEMENT AU LIEU D'ACHAT POUR UN REMBOURSEMENT. SI LE LOGICIEL ETAIT INCLUS DANS LE MATERIEL ACHETE, VOUS DEVEZ RENDRE TOUT L'ENSEMBLE MATERIEL/LOGICIEL POUR OBTENIR REMBOURSEMENT. SI VOUS AVEZ ACCÉDÉ AU LOGICIEL PAR VOIE ÉLECTRONIQUE, CLIQUEZ SUR « NE PAS ACCEPTER » POUR INTERROMPRE LE PROCESSUS DE TELECHARGEMENT.

Le micrologiciel, les programmes informatiques, les pilotes de périphériques, les données ou les informations (le « Logiciel ») est fourni à chaque personne qui télécharge, utilise ou installe le Logiciel (« vous » ou « votre ») selon les termes du présent Contrat entre vous et SanDisk Corporation (« SanDisk » ou « nous »), et peut être soumis à d'autres conditions générales dans un accord conclu entre vous et les concédants de licences tiers de Sandisk (les « Concédants »). Le logiciel est la propriété de SanDisk ou de ses Concédants. Le logiciel est protégé par les droits d'auteur et les traités internationaux sur les droits d'auteur ainsi que par tout traité ou loi relatif à la propriété intellectuelle.

1. Licence d'utilisation du logiciel. Conformément au termes et conditions stipulés dans la présente, SanDisk vous accorde une licence limitée, non exclusive, non sous-concessible, transférable conformément à ces conditions et libre de royalties selon les droits à la propriété intellectuelle de SanDisk concernant l'utilisation du Logiciel sous sa forme exécutable pour votre usage personnel uniquement avec un produit SanDisk et sur un seul ordinateur ou un autre périphérique matériel à tout moment (la « Licence »). Le logiciel est « utilisé » lorsqu'il est téléchargé, copié, chargé en mémoire RAM ou installé sur un disque dur ou autre mémoire permanente d'un ordinateur ou autre périphérique matériel.

2. Restrictions. SanDisk et ses Concédants conservent tous les droits inhérents au logiciel qui ne vous sont pas expressément octroyés. Il vous est interdit de modifier, adapter, traduire ou créer des œuvres dérivées (nouvelles versions) du logiciel. Aucun code source n'est fourni dans le cadre du présent contrat. Vous ne devez pas désosser, décompiler, désassembler, louer, céder ou modifier le Logiciel, ni recréer ou rechercher le code source du Logiciel. Vous ne devez pas incorporer ni combiner le Logiciel dans tout autre logiciel ou périphérique. Le logiciel contient des informations propri©taires et confidentielles appartenant à SanDisk et à ses Concédants, que vous acceptez de ne pas rechercher ni révéler à des tiers. Toutes les éventuelles copies autorisées du Logiciel que vous effectuez ou distribuez doivent être non modifiées, doivent contenir l'ensemble des notifications propriétaires du Logiciel d'origine, et doivent inclure ou être accompagnées du présent Contrat. Vous ne devez pas séparer le logiciel en composants à des fins de souslicence, de distribution ou de transfert à un tiers.

3. RENONCIATION AUX GARANTIES. DANS TOUTE LA MESURE AUTORISE PAR LA LOI EN VIGUEUR, LE LOGICIEL EST FOURNI « EN L'ÉTAT » ET « SELON DISPONIBILITÉ », ET NI SANDISK NI SES CONCÉDANTS NE FONT AUCUNE AFFIRMATION NI GARANTIE, STATUTAIRE OU AUTRE, SELON LA LOI OU DANS LE CADRE DES TRANSACTIONS OU UTILISATIONS COMMERCIALES, EXPRESSES OU IMPLICITES, Y COMPRIS NOTAMMENT ET SANS LIMITE, TOUTE GARANTIE DE COMMERCIABILITÉ, D'ADAPTATION A UN USAGE PARTICULIER, DE NON-INGÉRENCE, OU DE NON VIOLATION DES DROITS DE PROPRIÉTÉ INTELLECTUELLE DE TOUT TIERS OU AUX DROITS ÉQUIVALENTS SELON LES LOIS DE TOUTE JURIDICTION. VOUS ASSUMEZ L'ENSEMBLE DES RISQUES QUANT À LA QUALITÉ ET AUX PERFORMANCES DU LOGICIEL. SI LE LOGICIEL S'AVÉRAIT DÉFECTUEUX, VOUS-MÊME, ET NON PAS SANDISK, SES CONCÉDANTS OU SES REVENDEURS, ASSUMERIEZ LA TOTALITÉ DES COÛTS D'ENTRETIEN, DE RÉPARATION OU DE CORRECTION.

4. LIMITE DE RESPONSABILITÉ. DANS TOUTE LA MESURE NON INTERDITE PAR LA LOI, EN AUCUN CAS SANDISK NI SES CONCÉDANTS OU LEURS DIRECTEURS, REPRÉSENTANTS, EMPLOYÉS, CONSULTANTS, CONCÉDANTS, TITULAIRES DE LICENCES OU FILIALES, NE SAURAIENT ÊTRE TENUS POUR RESPONSABLES DES ÉVENTUELS PRÉJUDICES INDIRECTS, CONSÉCUTIFS, SPÉCIAUX, CONSÉQUENTIELS OU EXEMPLAIRES, RÉSULTANT DE OU EN RELATION AVEC LE TÉLÉCHARGEMENT, LA DISTRIBUTION, L'UTILISATION OU LES PERFORMANCES OU NON PERFORMANCES DU LOGICIEL, MÊME SI SANDISK A ÉTÉ INFORMÉ DE LA POSSIBILITÉ DE TELS DOMMAGES. LES LIMITES DE RESPONSABILITÉ CI-DESSUS S'APPLIQUERONT NONOBSTANT TOUTE DÉFAILLANCE DE TOUT RECOURS PRÉVU DANS LE CADRE DU PRÉSENT CONTRAT DANS SON OBJECTIF ESSENTIEL. EN AUCUN CAS LA RESPONSABILITÉ DE SANDISK OU DE SES CONCÉDANTS ENVERS VOUS NE DÉPASSERA LE PRIX D'ACHAT QUE VOUS AVEZ PAYÉ POUR L'UTILISATION DU LOGICIEL.

5. Le logiciel est fourni avec des « DROIT RESTREINTS ». L'utilisation, la copie ou la divulgation par le Gouvernement est soumise aux restrictions définies dans les articles FAR 52.227-14 et DFARS 252.227-7013 et suivant. L'utilisation du Logiciel par le Gouvernement constitue une reconnaissance des droits propriétaires de SanDisk dans le cadre du présent Contrat. Le sous-traitant ou le fabricant est la société SanDisk, 601 McCarthy Blvd., Milpitas, CA 95035.

6. Transfert. Si vous vendez ou transférez le produit SanDisk contenant le logiciel dans son intégralité, vous êtes en droit de transférer le Logiciel tel que pleinement intégré à un tel produit à condition que vous fournissiez également ce Contrat à l'acheteur ou destinataire du produit. Tous les droits dont vous disposiez en vertu de ce contrat cesseront immédiatement. Sauf dans le cadre indiqué ci-dessus, vous ne pouvez pas attribuer ou transférer ce contrat en tout ou en partie et toute tentative à cet égard sera nulle.

7. Cessation. Nous sommes en mesure de mettre un terme immédiat à ce contrat et à la licence, et cela sans préavis, en cas d'infraction de votre part. À la cessation du présent contrat, vous êtes tenu de supprimer ou de détruire toutes les copies du logiciel.

8. Activités à haut risque. Le Logiciel n'est pas tolérant aux pannes et n'est pas conçu pour ni destiné à un usage dans des environnements dangereux nécessitant des performances irréprochables, ou pour toute autre application dans laquelle la défaillance du Logiciel pourrait entraîner directement le décès, une blessure ou un préjudice physique ou matériel grave (collectivement, les « Activités à haut risque »). SANDISK ET SES CONCÉDANTS DÉCLINENT TOUTE GARANTIE EXPRESSE OU IMPLICITE D'APTITUDE AUX ACTIVITÉS À HAUTS RISQUES ET NE SERONT AUCUNEMENT RESPONSABLES DES DOMMAGES ÉVENTUELS DU FAIT D'UN TEL USAGE.

Général. Ce contrat constitue l'ensemble de l'accord entre les parties en regard de l'utilisation du logiciel. Si une partie de ce contrat s'avère nulle et inapplicable, l'équilibre de ce contrat n'en sera nullement affecté et ses termes resteront valables et applicables. Ce contrat est régi par et établi selon les lois de l'État de Californie ainsi que selon la loi fédérale américaine en vigueur, quels que soient les conflits et les dispositions légales du contrat. La convention des Nations Unies sur les contrats de vente internationale de marchandises ne s'applique pas au présent contrat. Toute action ou procédure résultant de ou liée au présent Contrat sera jugée par les tribunaux d'état ou fédéraux du comté de Santa Clara, Californie, et les parties du présent Contrat acceptent de se soumettre à la juridiction exclusive et au site de tels tribunaux Vous n'enverrez pas et n'exporterez pas hors des États-Unis ou ne réexporterez pas depuis tout autre pays toute partie du Logiciel ou tout produit direct de ce produit en infraction avec les Réglementations sur l'administration des exportations américaines, ou les réglementations postérieures, excepté en conformité avec l'ensemble des licences et approbations selon les lois et réglementations en vigueur sur les exportations, notamment celles du Ministère américain du Commerce. Toute renonciation ou amendement au présent Contrat prendra effet uniquement si elle est établie par écrit et signée par un représentant agréé de chaque partie. Vous acceptez que les Concédants soient des bénéficiaires tiers du présent Contrat pour appliquer votre réalisation des conditions du présent Contrat. Les dispositions des sections 2, 3, 4, 5, 6, 7, 8 et 9 survivront à la résiliation ou à l'expiration du présent Contrat.